**MODELOS VIRTUALES INTERACTIVOS PARA LA DIVULGACIÓN DEL PATRIMONIO ARQUITECTÓNICO. LAS TORRES DE SERRANOS DE VALENCIA**

Carlos Rodríguez Gil

Tutores: Pedro M. Cabezos Bernal Daniel Martín Fuentes

Universidad Politécnica de Valencia Escuela Técnica Superior de Arquitectura Grado en fundamentos de la Arquitectura Curso 2021-2022

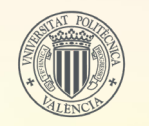

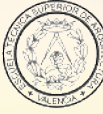

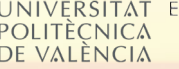

**SCUELA TÉCNICA** SUPERIOR DE **AROUITECTURA** 

## **MODELOS VIRTUALES INTERACTIVOS PARA LA DIVULGACIÓN DEL PATRIMONIO ARQUITECTÓNICO. LAS TORRES DE SERRANOS DE VALENCIA**

INTERACTIVE VIRTUAL MODELS FOR THE DISSEMINATION OF THE ARCHITECTURAL HERITAGE. THE SERRANOS TOWERS OF VALENCIA

MODELS VIRTUALS INTERACTIUS PER A LA DIVULGACIÓ DEL PATRIMONI ARQUITECTÒNIC. LES TORRES DE SERRANS DE VALÈNCIA

Carlos Rodríguez Gil

Tutores: Pedro M. Cabezos Bernal Daniel Martín Fuentes

Grado en fundamentos de la Arquitectura Curso 2021-2022

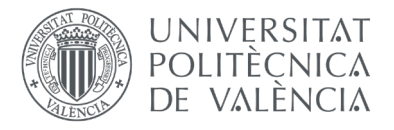

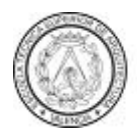

ESCUELA TÉCNICA SUPERIOR DE **AROUITECTURA** 

#### **RESUMEN**

Este trabajo final de grado tiene por objetivo la musealización y obtención de un documento veraz de las Torres de Serranos que se pueda visitar de forma virtual. Esto se ha llevado a cabo mediante diversos métodos, comenzando con un levantamiento empleando la fotogrametría automatizada SfM (*Structure from Motion*), al mismo tiempo que una toma de datos in situ. Tras esto se modelará el edificio y se aplicarán las técnicas aprendidas para un adecuado desarrollo de un modelo virtual, empleando tecnologías de renderizado 3d con el motor de videojuegos *Unreal Engine 4*, en conjunto con un empleo del sistema de fotogrametría automatizada para conseguir un texturizado veraz del objeto de estudio. Este estudio del objeto conformará un documento visitable en dispositivos electrónicos, que servirá de ayuda para dar a conocer el patrimonio histórico de Valencia.

Palabras clave: Musealización, histórico, virtual, modelo, Unreal engine, texturizado, fotogrametría automatizada, patrimonio.

#### **ABSTRACT**

This Bachelor thesis has as an objective the musealization and adquierance of a veracious document of Las Torres de Serranos to be able to visit them virtualy. This is done with several methodes, beginning with the plan survey using the automated photogrammetry SfM (Structure form Motion), while taking in situ measurements. Moreover the building will be modeled with the learnt techniques to achieve and adequate developement of the virtual model, using the 3d rendering technology of the game engine *Unreal Engine 4*, altogether with the usage of automated photogrammetry to obtain the real texture of the study object. The study of this object will take the shape of a visitable document in electronic devices, which will help the Valencia's historical heritage to be known.

Key words: Musealization, historical, virtual, model, Unreal engine, texture, automated photogrammetry, heritage.

#### **RESUM**

Aquest treball final de grau té per objectiu la museïtzació i obtenció d'un document veraç de les Torres de Serrà que es puga visitar de manera virtual. Això es realitza mitjançant diversos mètodes, començant amb un alçament emprant la fotogrametría automatitzada SfM (Structure from Motion), al mateix temps que una presa de mesures in situ. Després d'això es modelarà l'edifici i s'aplicaran les tècniques apreses per a un adequat desenvolupament d'un model virtual, emprant tecnologies de renderitzat 3d amb el motor de videojocs *Unreal Engine 4*, en conjunt amb un ús del sistema de fotogrametria atuomatitzada per a aconseguir un texturitzat veraç de l'objecte d'estudi. Aquest estudi de l'objecte conformarà un document visitable en dispositius electrònics, que servirà d'ajuda per a donar a conéixer el patrimoni històric de València.

Paraules clau: Museïtzació, historic, virtual, model, Unreal engine, texturitzat, fotogrametria automatitzada, patrimoni.

## **ÍNDICE**

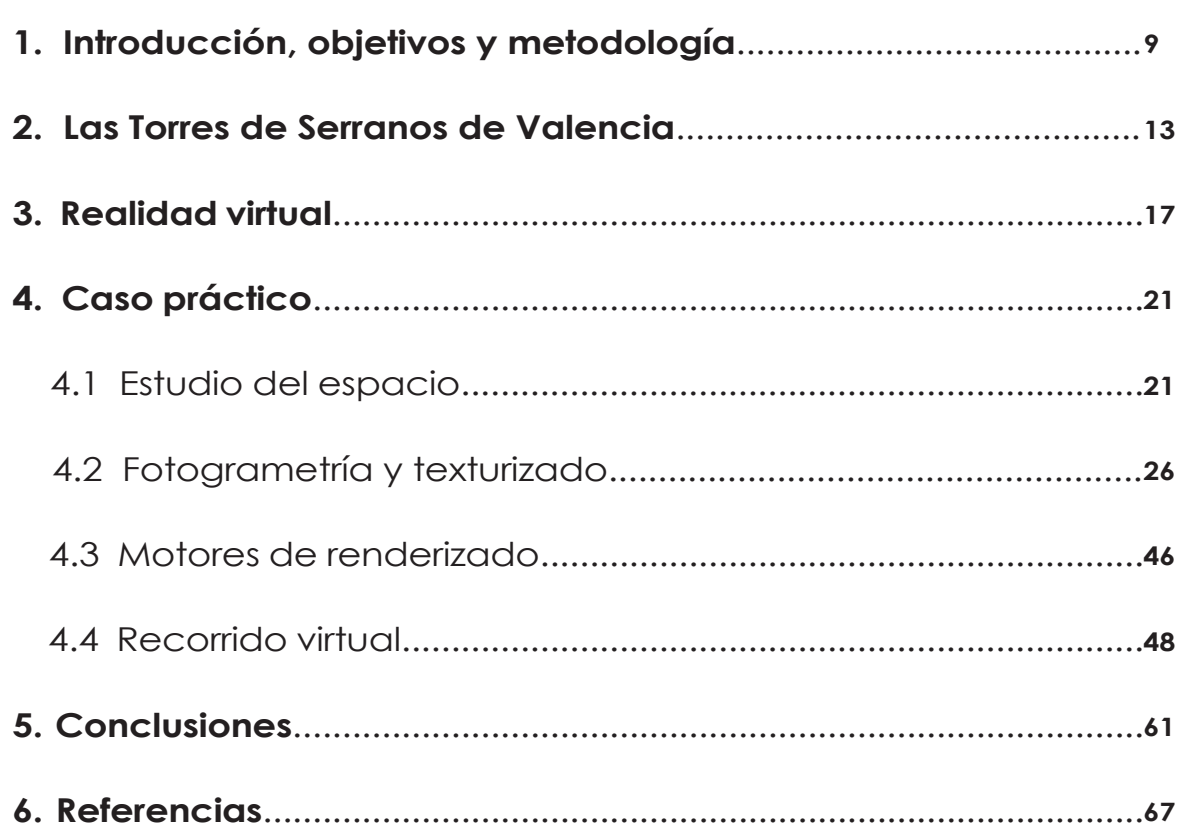

**1-INTRODUCCIÓN, OBJETIVOS Y METODOLOGÍA**

## **1-Introducción, objetivos y metodología**

Desde los inicios de la profesión, la arquitectura ha estado fuertemente ligada a la representación gráfica. Ya sea como método de análisis, para la divulgación y validación por parte del promotor o como instrumento descriptivo para la fase de ejecución de la obra.

Los métodos tradicionales de dibujo a mano ha ido evolucionando con el avance de las tecnologías y el desarrollo de programas que facilitan la creación de la documentación proyectual.

Esto le dio un mayor protagonismo al software en la arquitectura, que aumentó con la innovación en técnicas de realidad virtual, las cuales son capaces de mostrar una idea de forma realista. Esta clase de programas permiten recrear espacios y visitarlos de forma tridimensional, facilitando la comprensión espacial.

Con estos avances han surgido muchas técnicas de renderizado, modelado y texturizado de escenarios, pero en este caso nos centraremos en unas en concreto.

El trabajo se desarrollará empleando como técnicas de modelado y texturizado, la fotogrametría automatizada, mediante la cual se podrá obtener un modelo virtual con las texturas reales del motivo de estudio, que son las Torres de Serranos de Valencia. Para ello emplearemos programas como *Recap, AutoCad o 3DSMax*. Ello nos permitirá obtener un modelo fiel a partir del que se podrán obtener ortofotos.

Además, emplearemos al mismo tiempo el programa de visualización virtual y texturizado, *Unreal Engine 4*, que complementaremos con la fotogrametría automatizada. Finalmente, el resultado de esta combinación nos permitirá visitar el modelo de estudio.

# **2-LAS TORRES DE SERRANOS DE VALENCIA**

### **2-Las Torres de Serranos de Valencia**

Las Torres de Serranos es uno de los monumentos más representativos de la ciudad de Valencia; un claro ejemplo de la arquitectura defensiva gótica y que afortunadamente ha prevalecido hasta nuestros días en un excelente estado de conservación gracias a las restauraciones que en ella se han llevado a cabo.

La intención inicial de su construcción fue como puerta Norte de la ciudad de Valencia, formando parte de la muralla que rodeaba y protegía la ciudad. Junto con esta aún se mantiene otra de sus puertas, la puerta Oeste, las Torres de Quart situadas a no más de 800 metros entre ellas.

Pere Balaguer "*elegido como maestro mayor de la obra de las Torres de Serranos, se implicó por completo en la realización de la obra, escogiendo los materiales más adecuados*" (Mileto & Arias, 2020). Comenzó su construcción en 1393 terminandose en 1398, al terminar su obra estas se convirtieron en un símbolo de la ciudad, pues "*presentaba su más brillante aspecto de arco triunfal*" (Mileto & Arias, 2020) de Valencia.

Estas Torres estaban conformadas por dos cuerpos laterales y uno central de menor altura. En el centro encontramos un prisma rectangular con dos prismas poligonales que coronan la puerta. La construcción defensiva consta de cuatro plantas, la planta baja, en la cuál está la entrada, varias salas interiores y la escalinata de acceso a la parte superior. Planta primera donde nos encontramos con bóvedas de crucería igual que en el resto de estancias de las otras plantas de las Torres. Con la diferencia de que en las salas laterales encontramos arcos apuntados que

**Figura 5:** Vista aérea sialo XX de autor y fecha desconocida.

Posteriormete este aspecto y utilidad inicial como defensa y monumento de las Torres se vería modificado con el paso del tiempo, pues un siglo más tarde este símbolo de triunfo se convertiría en un lugar con fines distintos. Debido a un incendio en la Casa de la Ciudad de Valencia se adoptó la medida de emplear las Torres de Serranos como cárcel durante más de tres siglos. Aunque inicialmente se emplearía como prisión para nobles y caballeros, a causa de falta de espacio esto acabaria cambiando. Este cambio conllevó una serie de alteraciones en las Torres y multitud de opiniones contrarias que muestran que no era una construcción apropiada para albergar una prisión.

" *Las descripciones de las Torres nos permiten conocer lo poco apropiadas que eran como prisión. En la planta baja estaban dos salas: la Cañeta, que tenía cabida para unos 25 presos, y el Cubo.... Fácil es suponer que hubo más de una tentativa de suprimir esta lastimosa prisión, si no por sus lamentables condiciones (en algunos momentos llegó a hospitar más de trescientos presos) sí por su falta de seguridad e higiene y por propiodecoro ciudadano*" (Mileto & Arias, 2020).

En 1887 se tomó la decisión de eliminar la prision y en cuanto reubicaron a los presos, comenzaron las tareas para devolver al monumento su estado original. A causa del uso inadecuado de la construcción hubo qu arreglar los desperfectos que se habían producido y restaurar todas las decoraciones que habían sido dañadas en ese período.

Hoy en día las tareas de restauración que se llevan a cabo en las Torres son muy minuciosas y muy controladas para no cambiar el aspecto que las caracteriza.

.<br>Hipótesis formal de la prisión de las Torres de Serranos

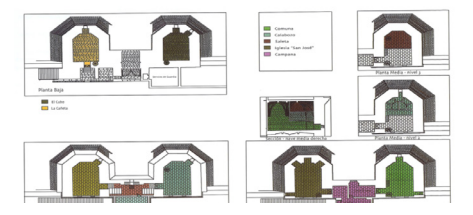

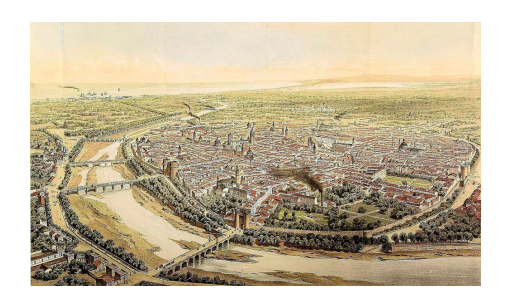

**Figura 1:** Panoramica de Valencia, 1858 por Alfred Gueson.

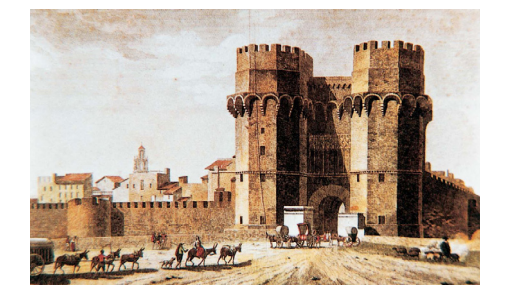

**Figura 3:** Fotografía de Las Torres de Serranos por L. Roisin, 1920.

**Figura 2:** Dibujo de las Torres de Serranos.

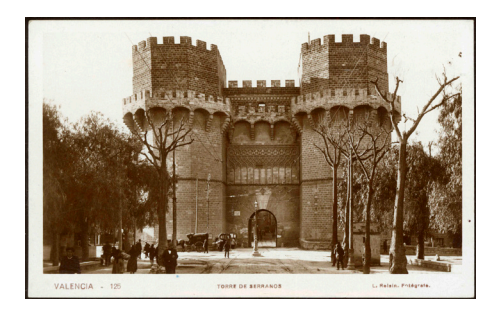

**Figura 4:** Plantas del período de cárcel.

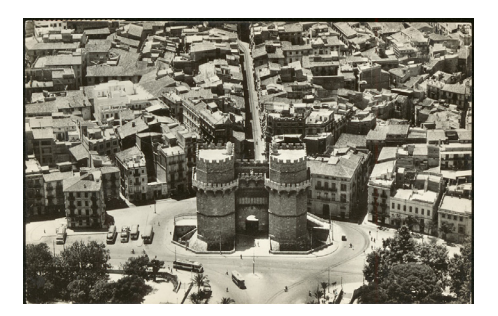

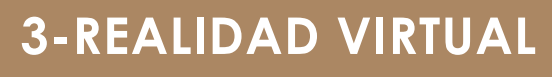

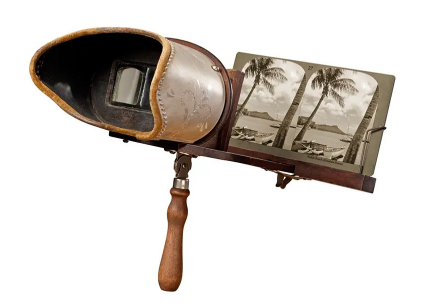

#### **Figura 6:** Esteoroscopio de wheatstone

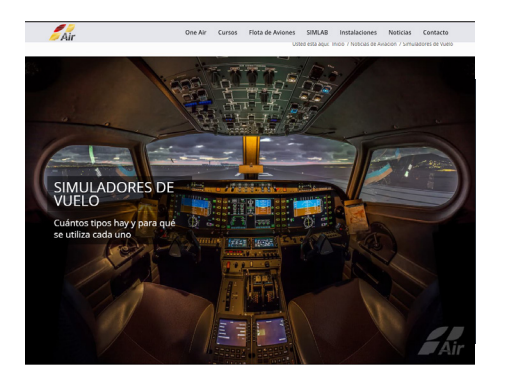

#### **3-Realidad virtual**

La realidad virtual lleva muchos años en estudio, y lo avances han ido permitiendo al usuario una inmersión cada vez más compleja en los mundo virtuales. Pudiendo observar los inicios de un temprano intento de realidad virtual con el "*estereoscopio de Wheatstone*", presentado en 1836 por Charles Wheatstone. Con este sistema se " *permite crear una ilusión de profundidad en una imagen a partir de dos fotografías prácticamente idénticas. Al ser observadas por cada ojo de forma independiente, estas se combinan en nuestro cerebro como una sola imagen estereoscópica. Con ello, se conformaron los primeros patrones para el diseño de los primeros visores de VR.*"(deusens.com)

Estos sistemas seguían desarrollandose y surgen las primeras ideas sobre los *HDM* (*Head Mounted Display*), los antecesores de lo que hoy conocemos como gafas de realidad virtual, como es el caso de "*la espada de Damocles"*, creada en 1968 por Ivan Sutherland y Bob Sproull, sistema que funcionaba mediante un sistema *HDM* que era capaz de recibir la información visual del ordenador al que estaban conectadas.

Se produjeron avances también en otros ámbitos de la simulación, como pueden ser los simuladores de aviación que encontramos hoy en día y que sirven de entrenamiento y aprendizaje para futuros pilotos. Aunque el sector de los videojuegos esté destinado al ámbito recreativo, al contrario que los simuladores de aviación que proporcionan formación a profesionales, en ambos se necesita llegar a un elevado punto de inmersión. Es aquí donde los dos hacen uso de la realidad virtual, ya que permite llegar a un alto nivel de simulación de objetos, espacios o cualquier volúmen de la realidad.

**Figura 10:** HTC VIVE realidad virtual de HTC

Nuevas tecnologías permitieron la ploriferación de investigaciones y avances en software de realidad virtual destinados al entretenimiento que fueran más accesibles al público. Como ocurrió con el *Sega VR* y el *Virtual Boy*, hasta hoy en día, como el *HTC vive* y el *Oculus Rift*.

No obstante estos sistemas de realidad virtual no pueden trabajar sin un motor gráfico que sirva de entorno de visualización. Es en este punto cuando surgen motores de videojuegos como *Unreal Engine*. Otros motores de videojuegos, como *Frostbite* motor de videojuegos creado por *Electronic Arts*, que centra su motor en el desarrolo de videojuegos de *First Person Shooter* (FPS) o *Source* motor también centrado en videojuegos creado por la empresa *Valve*.

Conseguir un nivel de inmersión muy elevado es algo que tiene gran cantidad de aplicaciones. Desde usos educativos para poder visitar monumentos y ciudades en otros paises desde el aula, aplicaciones profesionales, como poder enseñarle al cliente la vivienda propuesta y que pueda comprender la magnitud real de los espacios, e incluso para educar y enseñar en otras profesiones como los pilotos de aviones que emplean los simuladores de aviones en su aprendizaje.

En los últimos años, los sistemas creados para videojuegos han evolucionado de forma que pueden ser aplicados a otras áreas. Como *Epic Games*, que ha desarrolado *Unreal Engine* que tienen aplicaciones en el terreno de la arquitectura, e incluso *Twinmotion*, que es una herramienta centrada en el renderizado. Estos sistemas permitirán mostrar proyectos o bienes arquitectónicos en el entorno de la Realidad virtual.

**Figura 7:** Simulador de vuelo de oneair

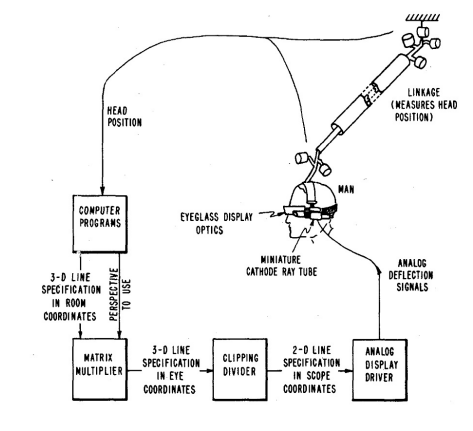

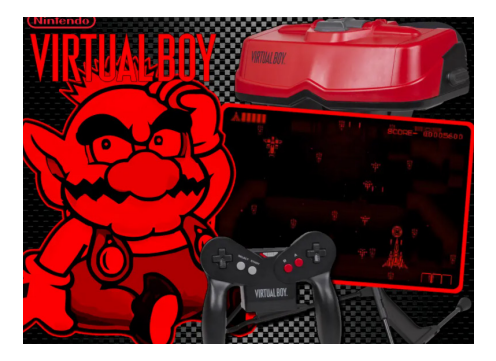

**Figura 9:** Virtual boy, realidad virtual de Nintendo

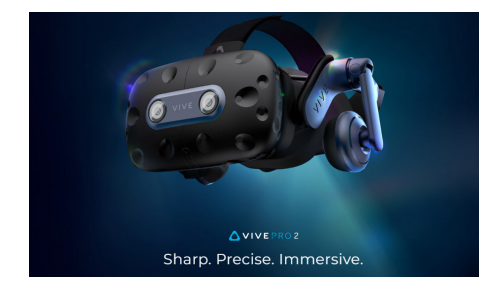

**Figura 8:** Espada de Damocles

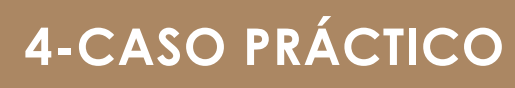

## **4.1-Estudio del espacio**

Para realizar la construcción del modelo se siguieron varias fases.

En primer lugar se realizó un estudio del espacio, que consistió en ir a las Torres de Serranos a tomar medidas con flexómetro y un medidor láser para las distancias más largas y complicadas. Para esta toma de datos y la posterior toma de fotografía del monumento se pidieron los permisos administrativos consecuentes debido a que las zonas de los pasillos superiores se encontraban clausuradas por las medidas contra el *Covid-19*. Lamentablemente hubo zonas de Las torres de Serranos que no eran accesibles por su uso o por no estar abiertas al público, como son las salas correspondientes a las plantas bajas.

Los croquis generados permitieron conocer las dimensiones y proporciones de los espacios. Sin embargo, este primer contacto no fue suficiente y se compaginó con la búsqueda de documentación adicional. Para comparar los resultados y solucionar carencias que no se pudieron subsanar mediante los sistemas de medición *in situ*. " *Escaneado láser de las Torres de Serranos de València con la finalidad de realizar un HBIM mediante la iniciativa aprendizaje-servicio.*" (Seguí Orellana, 2020).

Consultando ambas informaciones, se procedió a analizar los volúmenes generales. Como se puede observar, el edificio es simétrico en la mayoría de sus elementos, excluyendo la escalinata de entrada al monumento y la escalera de entrada al foso. Por tanto, partiendo de una geometría idealizada de la realidad, avanzamos a las zonas interiores, y para esto emplearemos bocetos a mano mostrados aquÍ.

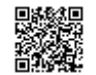

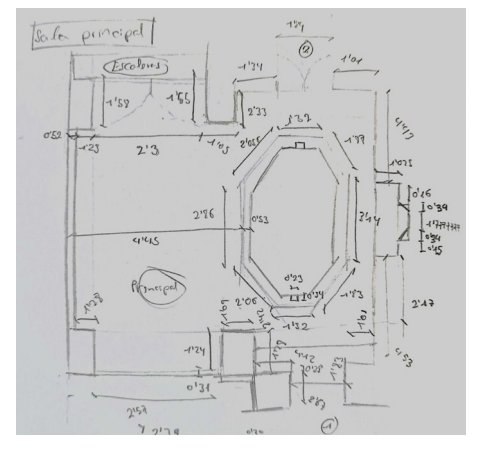

**Figura 11:** Planta 1 zona central

# trabajo

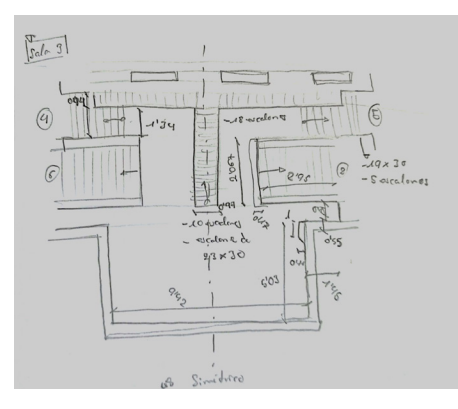

**Figura 12:** Planta 2 terraza central

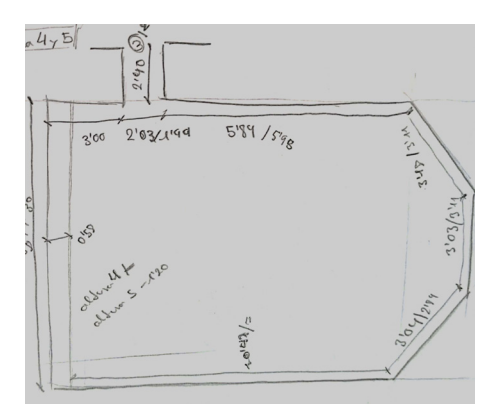

Id. Document: SarY Jy0k CQG6 14K6 y1BB 39J6 AWk= Comprovar autenticitat en https://sede.valencia.es/sede/validador/

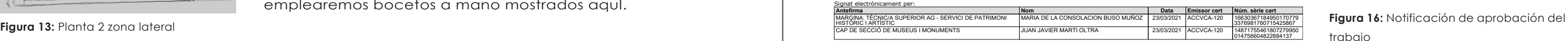

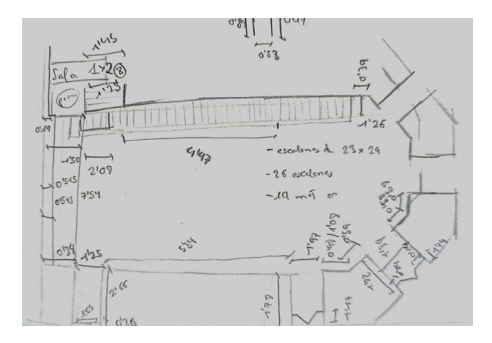

**Figura 14: Planta 1 zona central** 

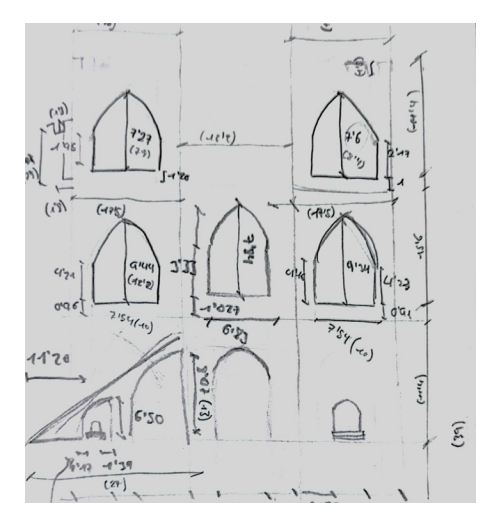

1/2

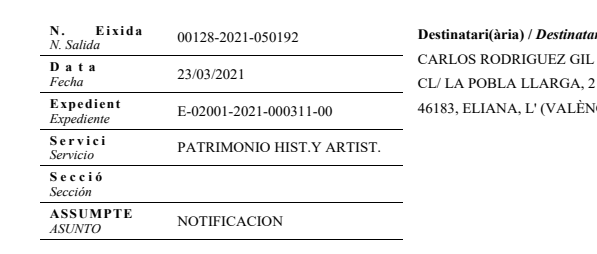

**Destinatari(ària) /** *Destinatario(a)*

RGA, 21 (ALÈNCIA)

Visto lo solicitado en su instancia de fecha de entrada en el Registro General de este Ayuntamiento el 16 de marzo de 2021 con nº00118 2021 0049131, adjunto le transcribo, para su conocimiento y efectos oportunos, informe emitido al respecto por el Técnico de Museos y Monumentos, con fecha 22 de marzo de 2021.

" Visto el escrito presentado por Carlos Rodríguez Gil, en el que solicita permiso para acceder a la parte de las Torres de Serranos que temporalmente como consecuencia del COVID-19 permanece cerrada al público, el funcionario que suscribe ha de informar en los siguientes términos:

Que, dado el carácter investigador de la solicitud, enmarcada en el proyecto de TFG del master de divulgación del patrimonio artístico de la Universidad Politécnica de Valencia, no existe inconveniente de carácter técnico en acceder a dicha solicitud siempre y cuando se cumplan las siguientes condiciones:

1.- Comprometerse a realizar dicho reportaje sin trípode ni ningún otro soporte adicional que pueda suponer un obstáculo en el normal discurrir de los visitantes del Monumento. Asimismo se tendrá en cuenta no realizar fotografías en las escaleras por el perjuicio que pueda suponer en el tránsito de visitantes.

2 – Realizar los trabajos en el horario habitual de apertura del monumento. Martes a sábados de 10:00 a 19:00 horas y domingos y festivos de 10:00 a 14:00. Se advierte que el desalojo del edificio comenzará 30 minutos antes del cierre.

3- Esta autorización no exonera del pago de la entrada establecida en la Ordenanza Reguladora de Precios Públicos por la visita a los Museos y Monumentos Municipales (Tarifa General: 2 €; reducida 1 €)

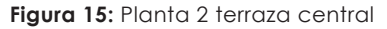

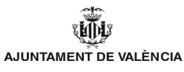

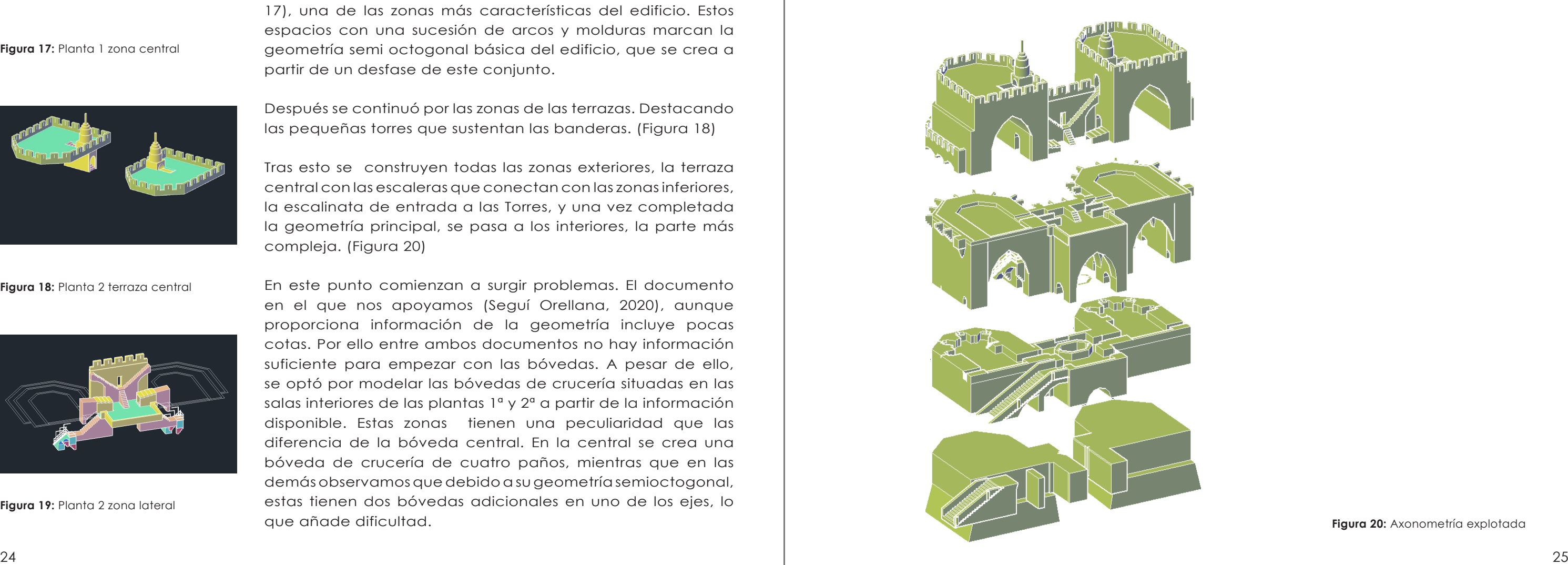

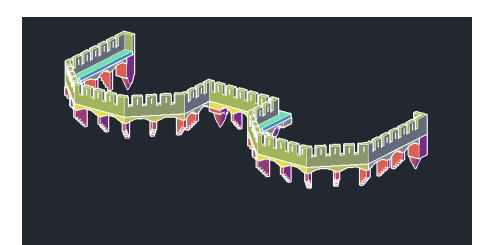

Una vez obtenida gran parte de la informació métrica, se procedió a iniciar la construccion del modelo en tres dimensiones. Se fueron modelando los volúmenes mediante operaciones booleanas que conforman los elementos que se muestran en las Figuras 17-20.

Se inició el modelado por los corredores exteriores (Figura 17), una de las zonas más características del edificio. Estos espacios con una sucesión de arcos y molduras marcan la geometría semi octogonal básica del edificio, que se crea a partir de un desfase de este conjunto.

**Figura 17: Planta 1 zona central** 

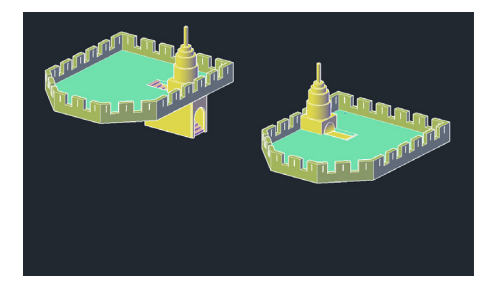

Después se continuó por las zonas de las terrazas. Destacando las pequeñas torres que sustentan las banderas. (Figura 18)

Tras esto se construyen todas las zonas exteriores, la terraza central con las escaleras que conectan con las zonas inferiores, la escalinata de entrada a las Torres, y una vez completada la geometría principal, se pasa a los interiores, la parte más compleja. (Figura 20)

En este punto comienzan a surgir problemas. El documento en el que nos apoyamos (Seguí Orellana, 2020), aunque proporciona información de la geometría incluye pocas cotas. Por ello entre ambos documentos no hay información suficiente para empezar con las bóvedas. A pesar de ello, se optó por modelar las bóvedas de crucería situadas en las salas interiores de las plantas 1ª y 2ª a partir de la información disponible. Estas zonas tienen una peculiaridad que las diferencia de la bóveda central. En la central se crea una bóveda de crucería de cuatro paños, mientras que en las demás observamos que debido a su geometría semioctogonal, estas tienen dos bóvedas adicionales en uno de los ejes, lo que añade dificultad.

**Figura 19:** Planta 2 zona lateral

**Figura 18:** Planta 2 terraza central

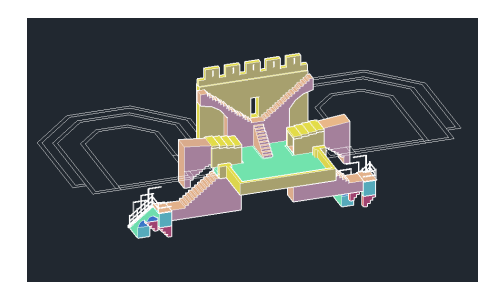

Tras terminar todas las zonas y encajarlas en el modelo se comprobó que la falta de información métrica condujo a errores en el modelo que produjeron resultados no del todo satisfactorios. Por consiguiente, llegado este punto del trabajo se decidió que tanto el modelo como las técnicas realizadas, no son las adecuadas y es momento de dar un paso atrás y replantearse la metodología.

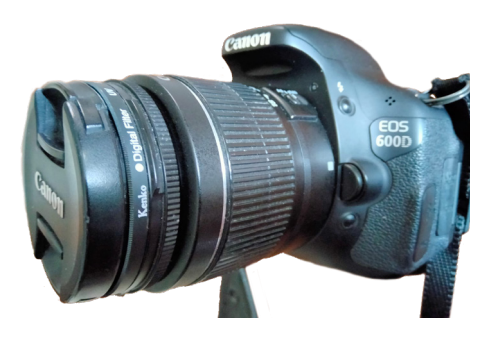

**Figura 21:** Cámara empleada CANON EOS 600D

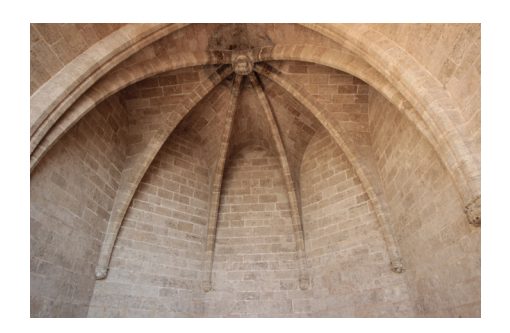

**Figura 23:** Planta 2 arcos salas laterales

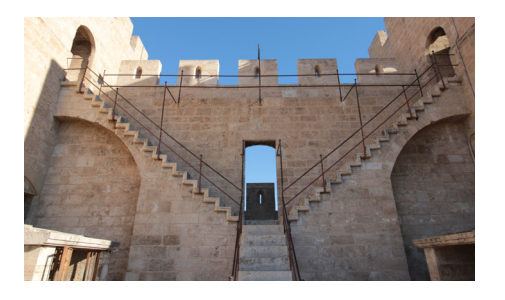

**Figura 22:** Planta 2 Terraza central

### **4.2- Fotogrametría y Texturizado**

Tras los problemas surgidos se optó por incluir la fotogrametría automatizada como una fuente de información métrica abundante, precisa y sobre todo fiable (Rodríguez, 2012).En esta etapa se emplearon los programas de fotogrametría automatizada *Metashape* y *Recap*.

Estos programas parten de una serie de fotografías, realizadas *in situ,* que deben cumplir ciertas condiciones para que la reconstrucción tridimensional sea llevada a cabo correctamente. Las fotografías deben mantener una iluminación y parámetros de la cámara adecuados, se debe procurar que la escena se ilumine con luz difusa, como en un día nublado, para evitar tener sombras arrojadas y un contraste excesivo entre luces y sombras propias.

Requisitos para la toma de fotografías:

- Se precisa una cámara réflex o similar con una buena óptica para conseguir una alta calidad de imagen que permita al programa tener una mayor cantidad de información. (Cabezos & Vivó, 2012)

- La configuración de la cámara debe ser constante, con una sensibilidad ajustada a ISO 100, una apertura de diafragma de 8, como solución de compromiso entre maximizar la profundidad de campo y reducir los efectos de la difracción y preferiblemente de distancia focal corta, como un gran angular.

La cámara empleada fue una CANON EOS 600D con un objetivo de 15mm de distancia focal. Con estos parámetros se realizaron fotografías de todo el modelo con un solape entre fotografías adyacentes mayor al 50%. Asimismo, hubo que tener en cuenta que la versión educacional de Recap no admitía más de 100 fotografías por objeto, por lo tanto se

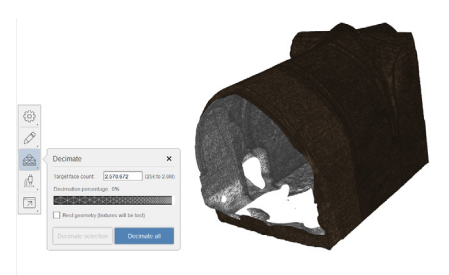

**Figura 24:** Foto de recap con 4 millones de caras

tuvo que realizar un estudio previo de la cantidad de fotos necesaria por estancia. El flujo de trabajo de todo programa de fotogrametría automatizada comprende una primera etapa en la que se detectan los puntos homólogos entre fotografías y se estas se orientan en el espacio.Tras este proceso, el programa genera una nube de puntos a partir de las intersecciones de los haces proyectivos que parten del punto de vista de cada imagen y pasan por cada uno de los puntos homólogos detectados.Tras la obtención de la nube de puntos se obtiene una malla poligonal mediante triangulación. Finalmente, el modelo resultante se texturiza a partir de la proyección de las imágenes reales.

Tras hacer que el programa analizase más de 900 fotografías, se obtuvo un modelo por cada estancia del monumento. Un inconveniente de Recap es que crea objetos muy grandes formados por una media de 4.000.000 de caras cada uno. Debido a estos valores, los archivos son muy pesados para un programa como *AutoCad* ya que además se incluyen las texturas. Con el fin de reducir las caras se debe realizar un proceso de reducción de polígonos que consiste en decimar la malla. Después se genera un archivo de intercambio en formato ".obj" que pueda ser importado con *3DSMax*.

El proceso de *3DSMax* consistió en una minuciosa operación de retopología manual de la malla obtenida para simplificar al máximo el modelo. Ya que, de lo contrario, el modelo resultaría demasiado pesado para su visualización con cualquier motor de videojuegos. En primer lugar se detectaron las aristas de contorno que definen los volúmenes para, posteriormente, generar los sólidos en *AutoCad*.

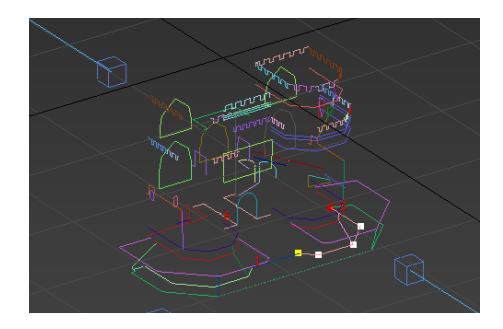

**Figura 26:** Foto 3dmax con lineas guia

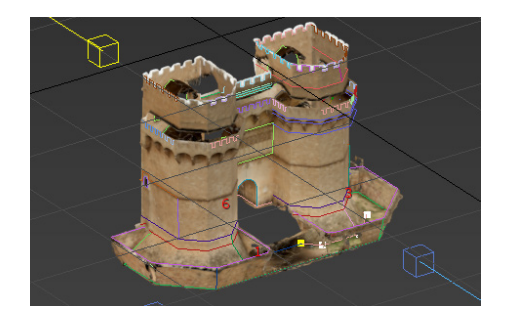

**Figura 25:** Foto 3dmax completo con lineas

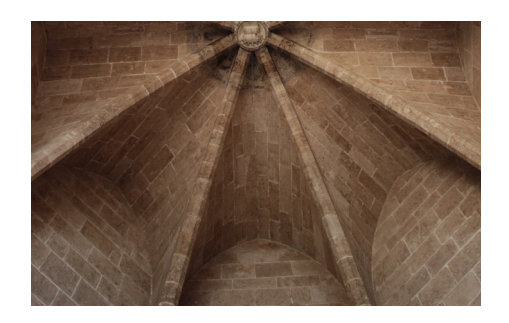

**Figura 27:** Fotografía de una bóvedas de crucería.

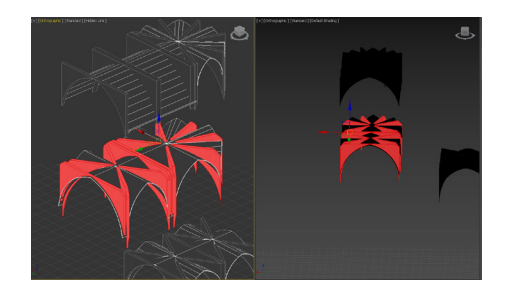

**Figura 29:** Proceso de modelado en las bóvedas

**Figura 28:** Tipología de bóvedas presente en las Torres

El proceso de retopología comenzó por las zonas más complejas, como las bóvedas de crucerías. A partir del modelo fotogramétrico se obtuvieron las directrices de los nervios y su sección recta. Los nervios fueron generados mediante una extrusión por la trayectoria.

El modelado de los paños que componen las bóvedas se obtuvo por extrusión y corte, apoyandose en las directrices de los nervios y en los arcos apuntados, fruto de la intersección de la bóveda con los parámetros verticales.

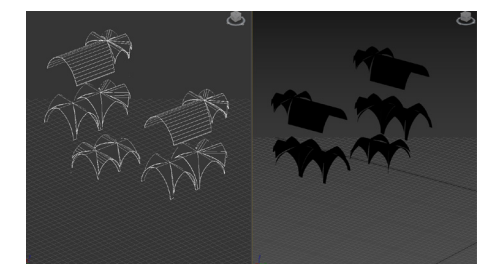

Las bóvedas de las salas se pueden agrupar en tres tipologías. En la sala central de la planta primera tenemos dos bóvedas de crucería formando una cruz en las dos direcciones.

Las salas laterales de la planta primera están formadas por dos tipos de bóvedas de crucería. La más cercana al exterior es una bóveda de crucería como la mencionada anteriormente y la que continúa hasta el fondo de la estancia es también de crucería, pero está formada por seis paños.

Las salas laterales de la planta segunda son similares a las de la planta primera. También hay una bóveda de crucería de seis paños, pero con la diferencia de que sustituye la bóveda de crucería por dos bóvedas de cañón apuntadas, separadas por arcos fajones, que llegan hasta la fachada.

Tras completar las bóvedas se acometió el proceso de modelado de los corredores exteriores de los muros. Como se ha mencionado con anterioridad, son un desfase de la geometría principal y por tanto configuran un elemento vertical que abarca toda la longitud del modelo, como se puede observar en la Figura 30.

Los arcos entre ménsulas que sustentan los corredores son rebajados y su morfología cambia en las esquinas para ajustarse a los cambios de dirección, ya que el ángulo entre las ménsulas de apoyo varía en estos puntos.

Los elementos en arco y ménsulas escalonados están presentes tambien en las escaleras que unen las estancias laterales de la planta primera con la zona de la terraza central de la planta segunda. También en las escaleras que llevan a las dos terrazas superiores que coronan las Torres con esas características almenas, propias de las construcciones defensivas de su época.

Para las demás zonas se sigue el mismo método, partiendo de las líneas de contorno obtenidas a partir del modelo fotogramétrico en *3DSMax* que sirve de referencia para completar el resto de las estancias de las Torres.

A continuación se muestran algunas vistas y proyecciones obtenidas a partir del modelo 3d resultante.

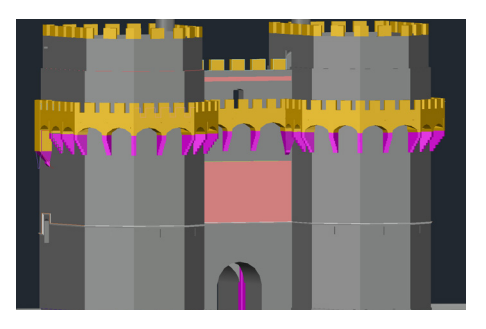

**Figura 30:** Proceso de modelado de las Torres de Serranos

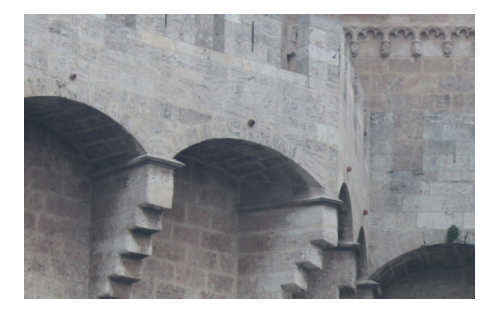

**Figura 31:** Foto de los arcos reales

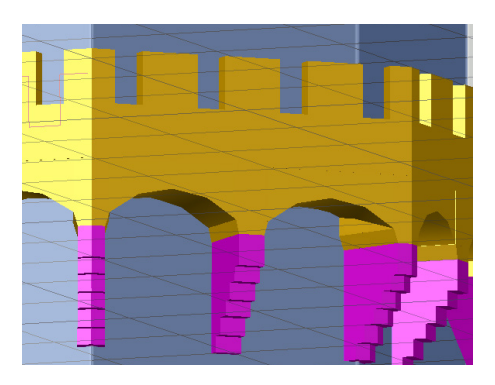

**Figura 32:** Proceso de modelado de los arcos sobre ménsulas que sustentan el corredor almenado

# Plantas Perspectiva Militar

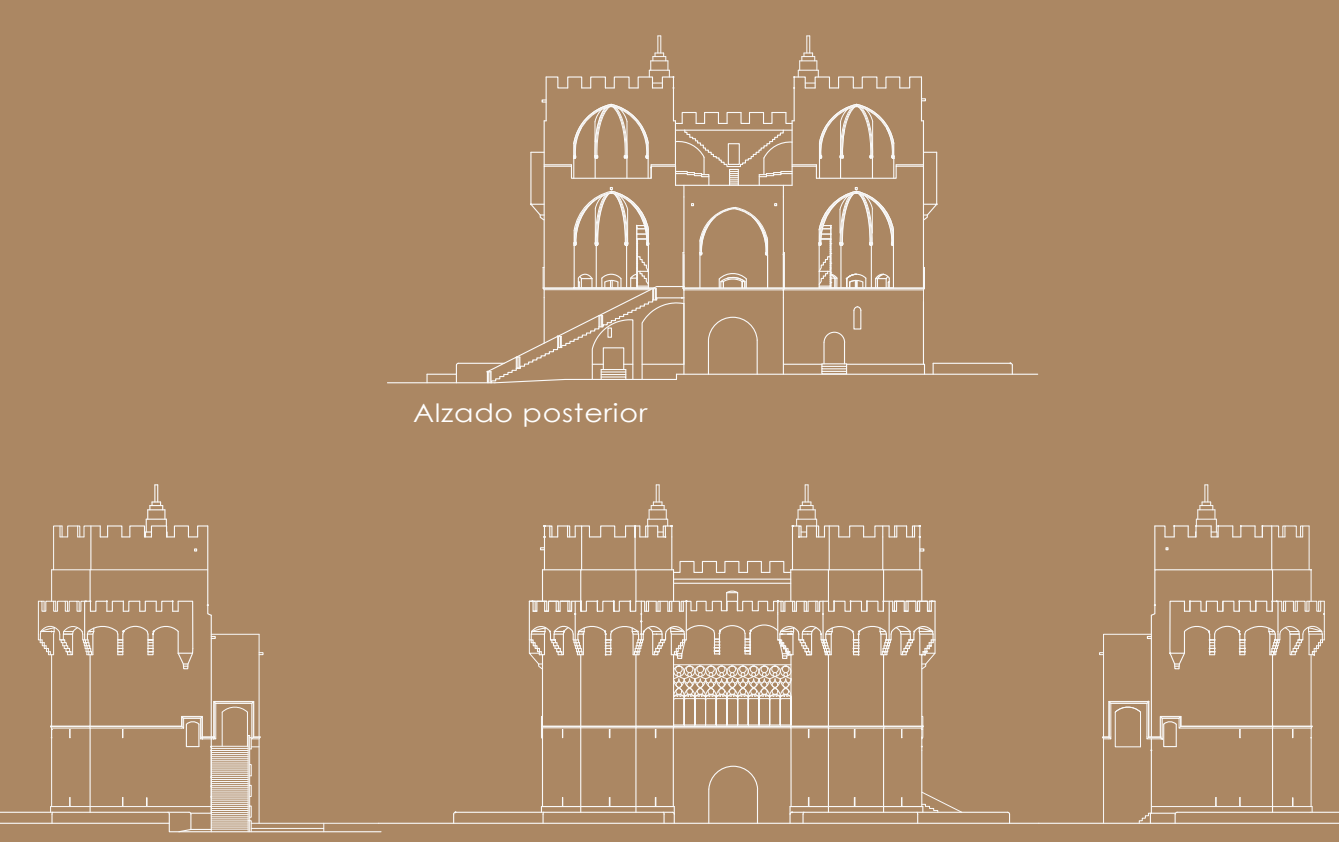

Perfil Derecho Alzado frontal

▐▁<del>▁</u></del>

Perfil Izquierdo

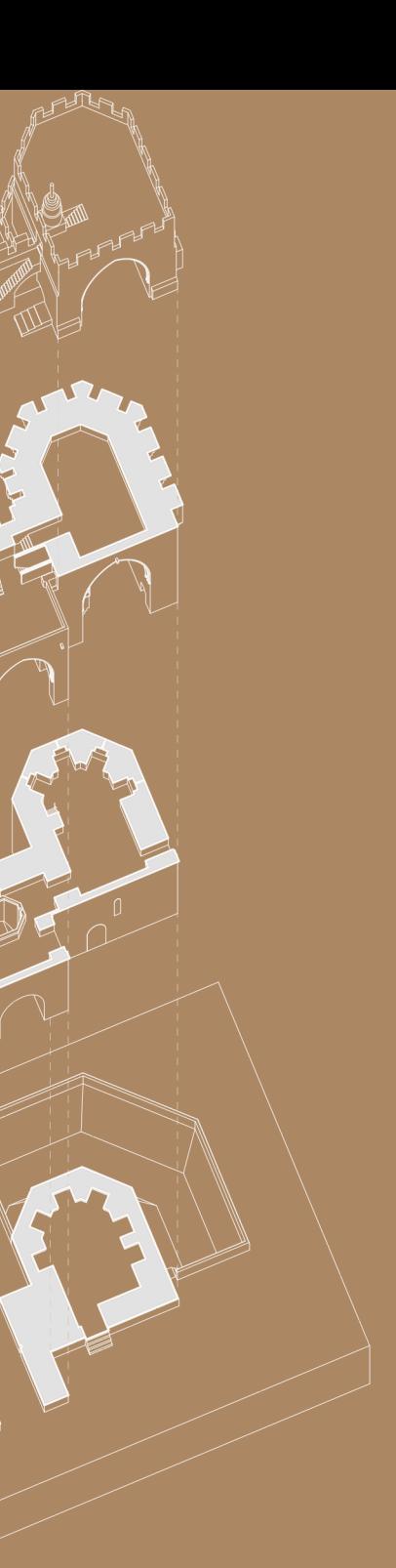

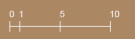

Vista cenital

## Perspectiva Caballera

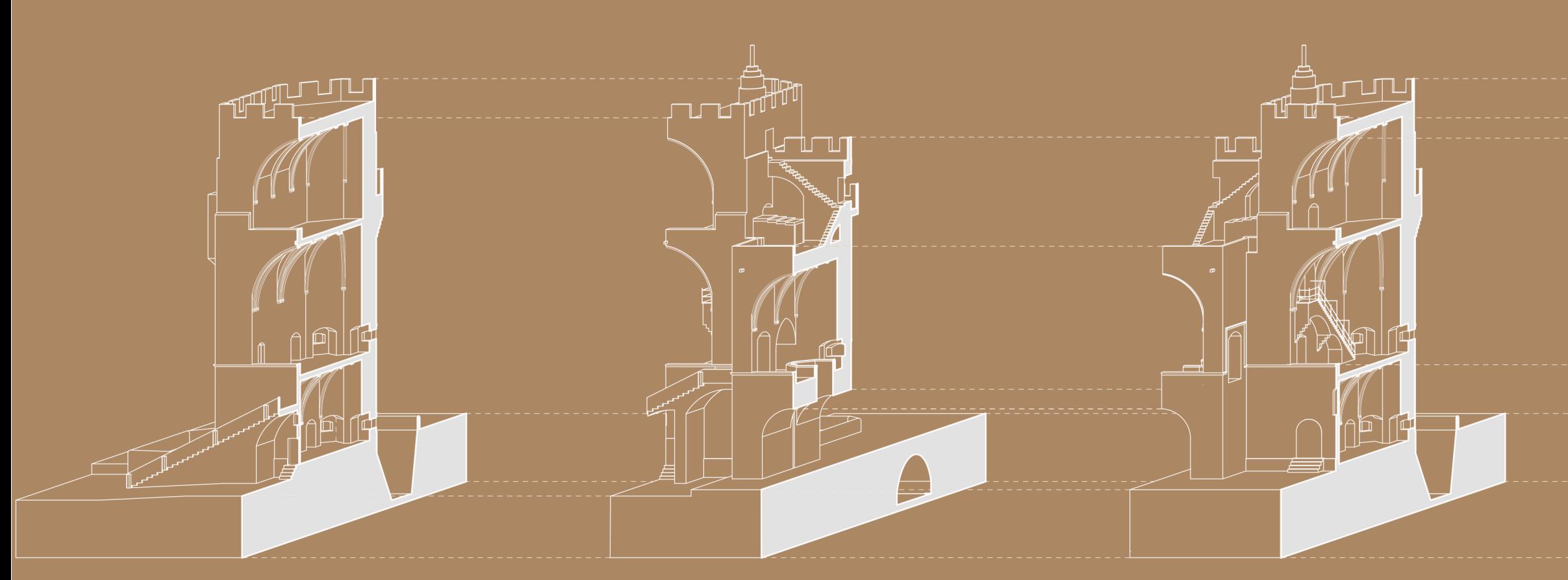

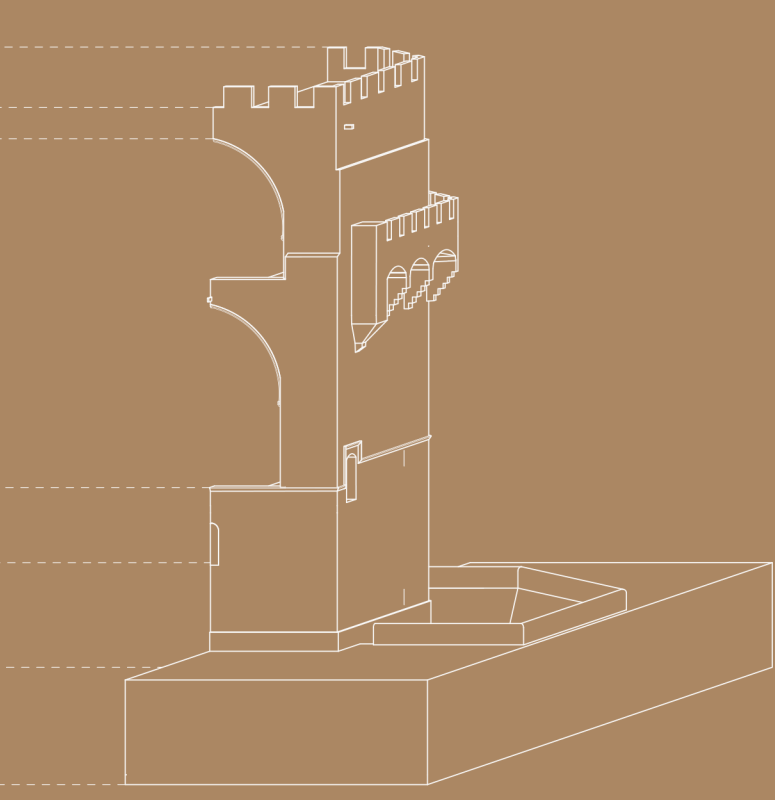

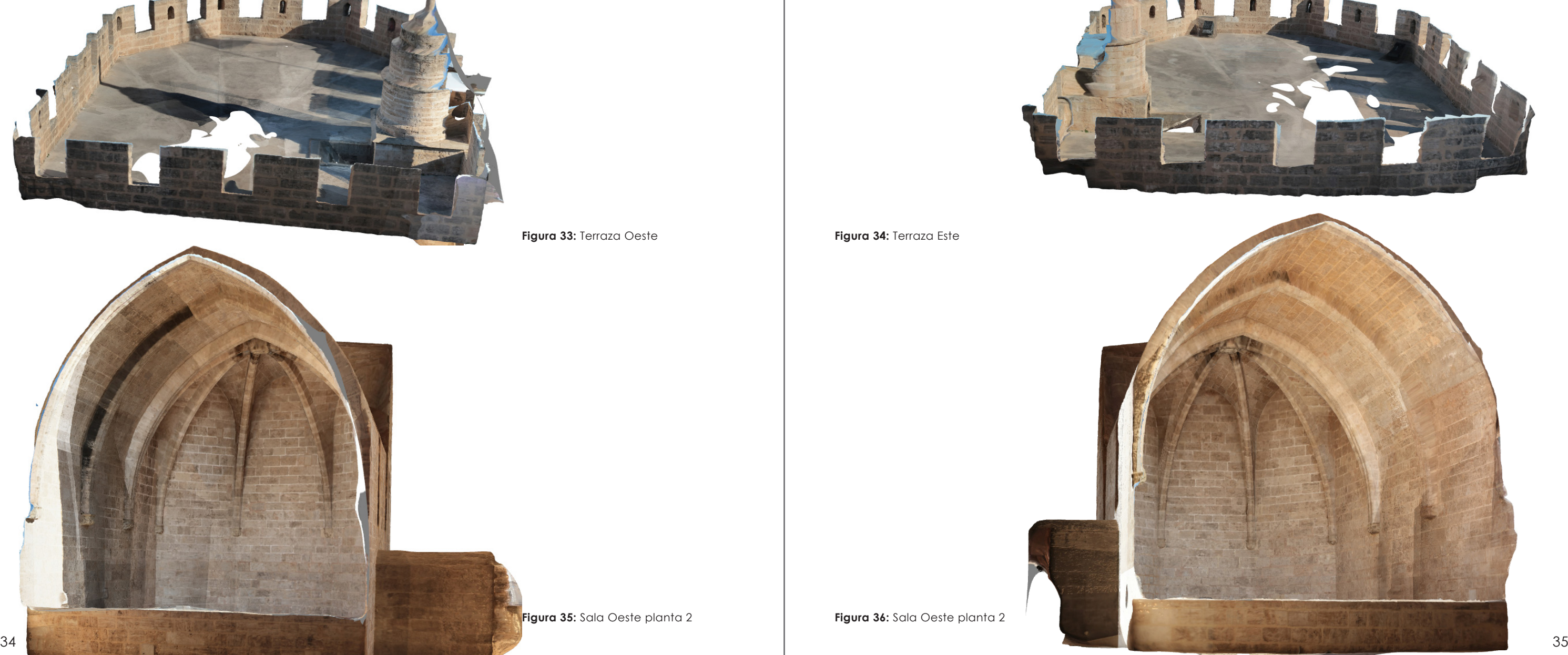

Modelos virtuales interactivos para la divulgación del Patrimonio Arquitectónico. Las Torres de Serranos de Valencia. Una vez terminado el modelo comienza el apartado del texturizado a partir de los modelos obtenidos en los programas Recap y Metashape.

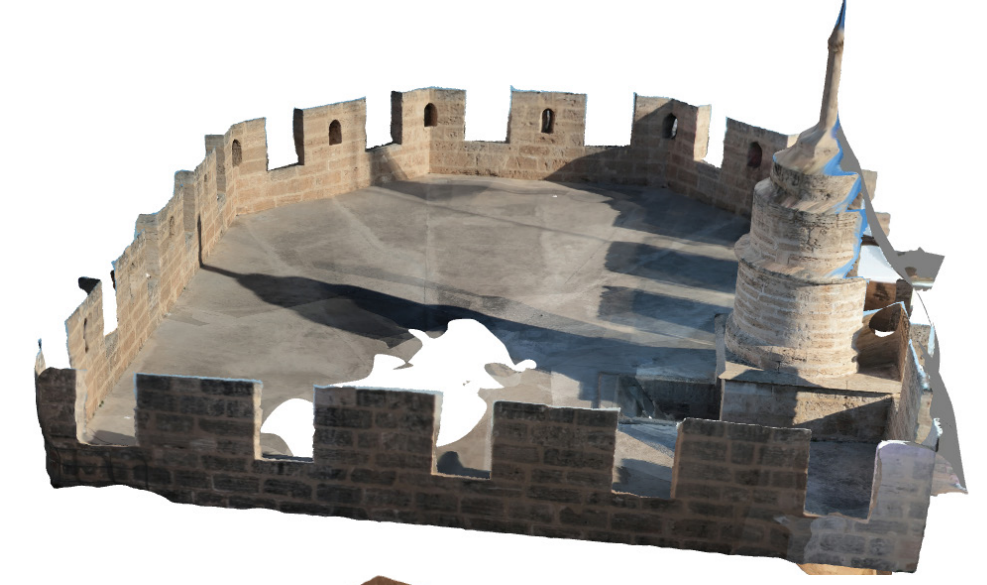

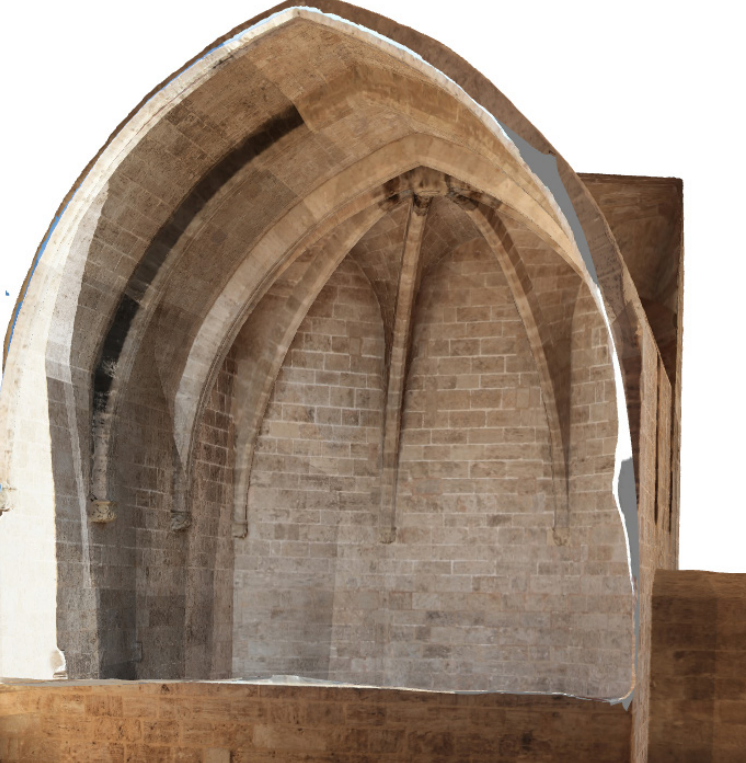

**Figura 33:** Terraza Oeste **Figura 34:** Terraza Este

**Figura 35:** Sala Oeste planta 2 **Figura 36:** Sala Oeste planta 2

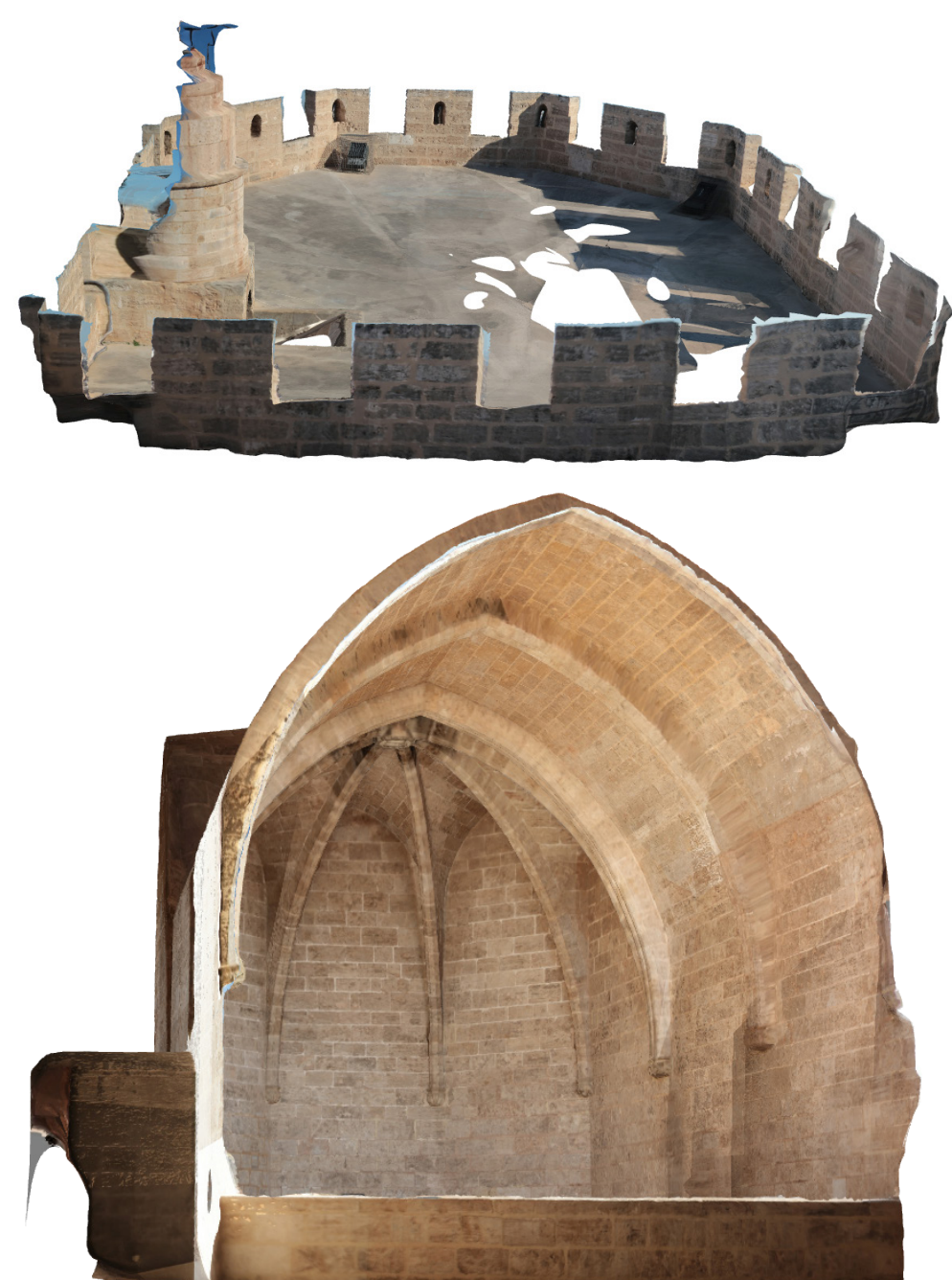

Modelos virtuales interactivos para la divulgación del Patrimonio Arquitectónico. Las Torres de Serranos de Valencia.

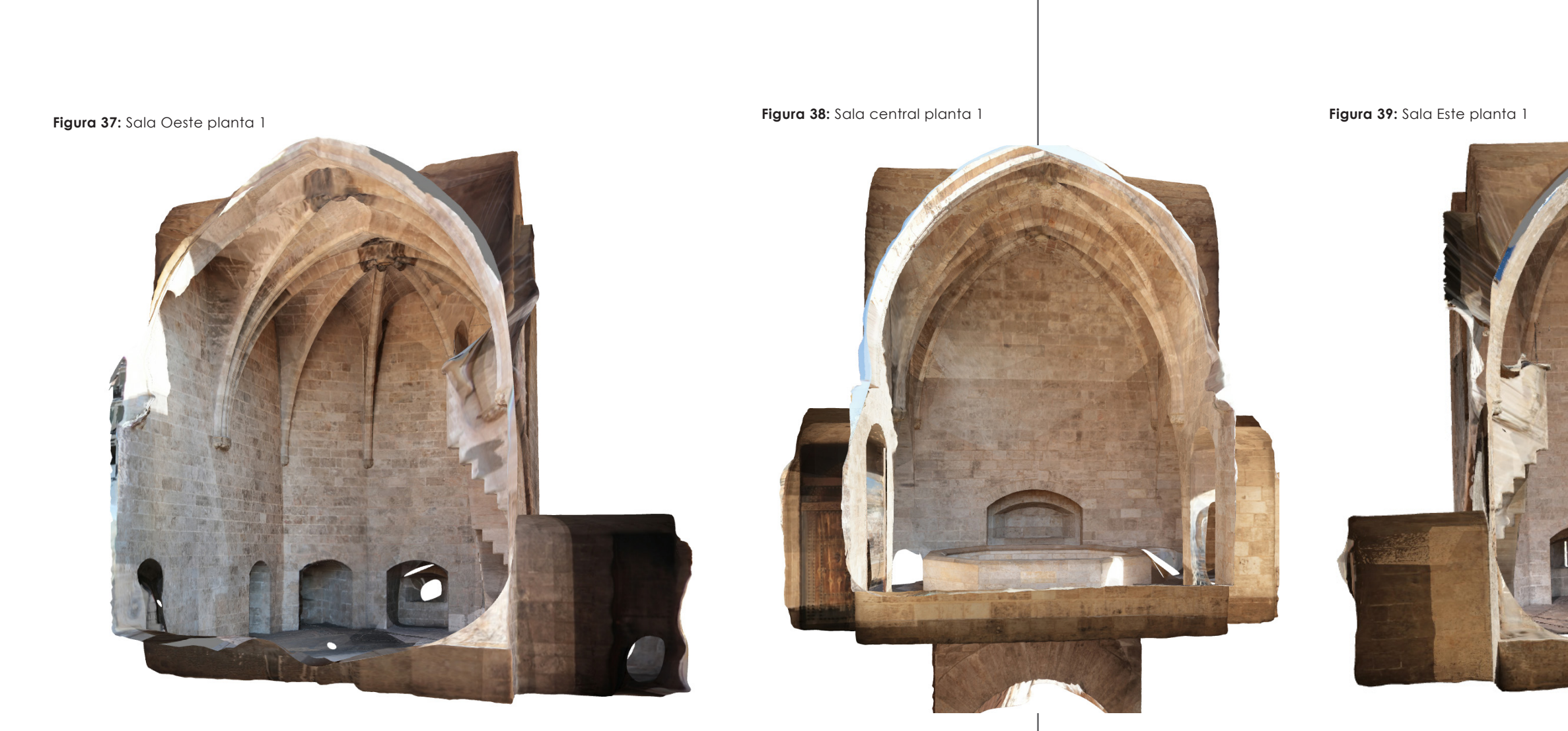

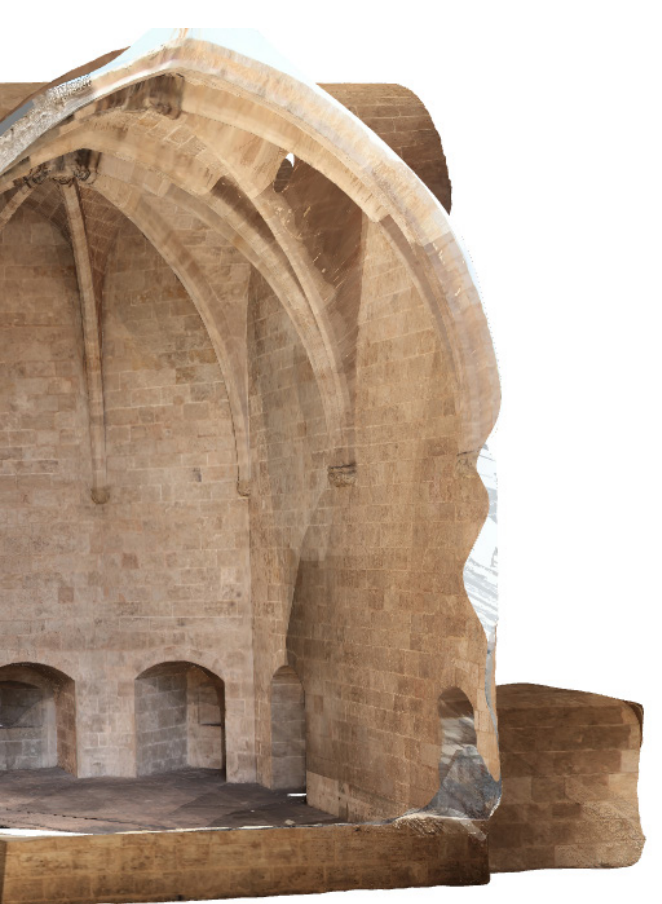

**Figura 40:** Exportación del archivo a 3ds max

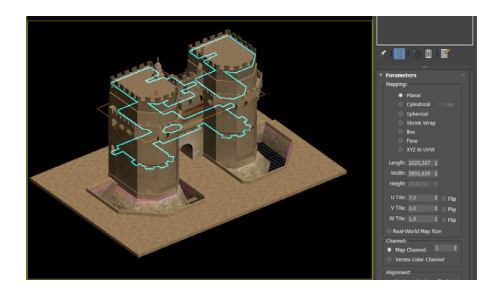

**Figura 42:** Asignación de texturas

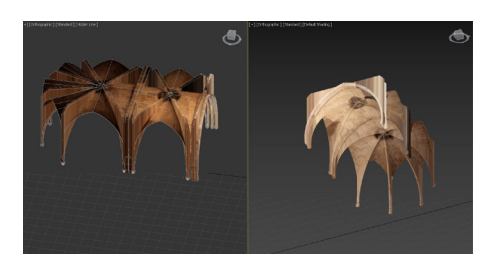

**Figura 41:** Separación por elementos

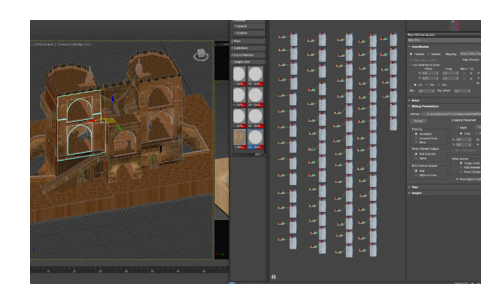

Una vez completado el modelo, se procedió a su texturización y mapeado utilizando las texturas reales. Para ello se utilizó *3DSMax*. Este programa de renderizado y modelado de objetos permitirá la creación de texturas en el modelo.

El proceso de asignación de coordenadas de mapeado de las texturas comienza con la selección de cada una de las caras del objeto que queramos texturizar, de esta forma podremos tratar cada una de estas caras de forma personalizada y que la textura encaje perfectamente en su ubicación. Esto se realiza en el menú del objeto "Editable mesh", se selecciona la opción "polygon" o "Element" según si se desea separar la

malla por caras o por elementos que la componen.

Una vez se han separado todas las caras del modelo, se deben obtener las texturas, las cuales se extraen del modelo fotogramétrico.

Una vez obtenidas todas las texturas base, ya se puede proceder a la asignación de coordenadas de mapeado a cada una de las cara. Para ello se emplea el método de mapeado plano mediante mapas UVW, este método consiste

de varios pasos.

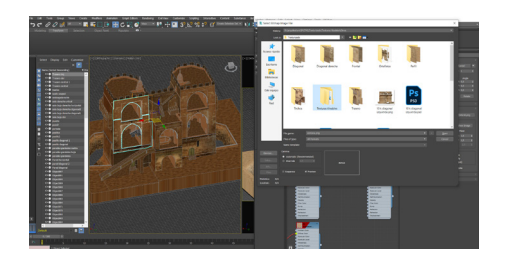

En primer lugar se debe partir de unas texturas, las cuales deberán ser rectificadas para que tengan las mismas medidas que el objeto sobre la que la vamos a colocar.

La rectificación y adecuación de la resolución de las texturas se llevó a cabo mediante *Photoshop CS2022*, con el que se rectificaron la mayoría de las texturas reales de la Torre. También se utilizaron en algunos elementos tales como los solados, otros tipos de texturas repetibles, que se generaron a partir de las fotografías de los despieces reales. Este tipo de texturas se conocen como mapas *tileables* o *seamless*, ya que se construyen de forma que al repetirse en mosaico se disimulen las zonas de contacto.

Una textura tileable debe tener elementos pocos representativos y tonalidades similares sin cambios de luz que se noten al realizar las duplicaciones pertinentes. Se realiza en varios pasos, primero se obtiene el color RGB base de la fotografía,. Posteriormente, desenfocándola se genera un color medio sobre el cual se debe colocar la fotografía original. Por último, con las opciones luz linear y el filtro paso alto obtendremos los detalles y la heterogeneidad de color que se busca.

Una vez aplicadas las texturas, se realizaron las ortofotos de las Torres de Serranos, las cuales presentan las texturas reales del edificio de estudio.

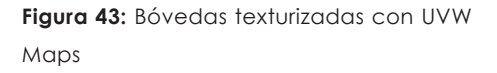

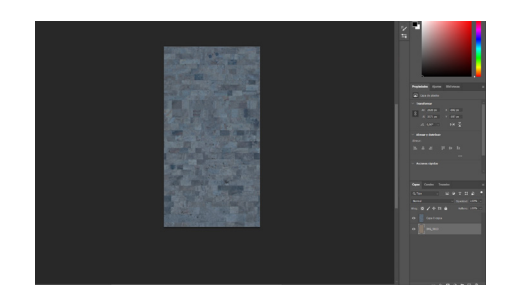

**Figura 44:** Creación de textura tileable

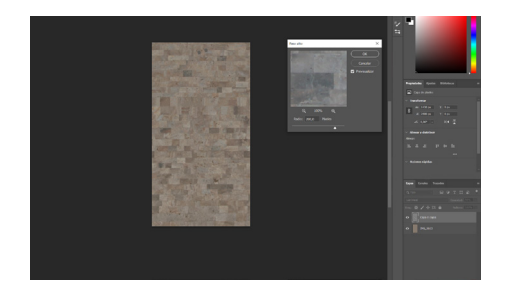

**Figura 45:** Creación de textura tileable

Modelos virtuales interactivos para la divulgación del Patrimonio Arquitectónico. Las Torres de Serranos de Valencia.

## **Ortofotos**

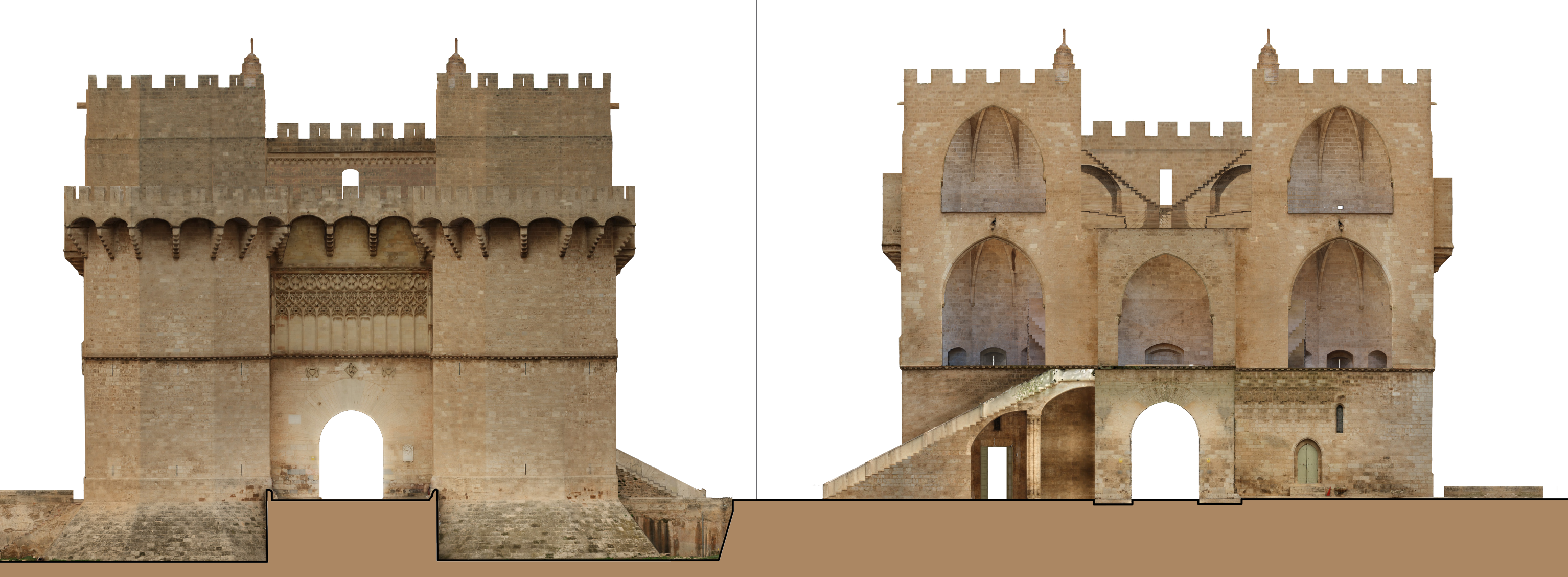

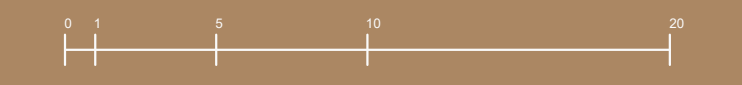

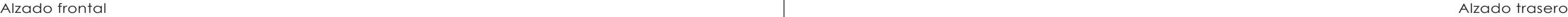

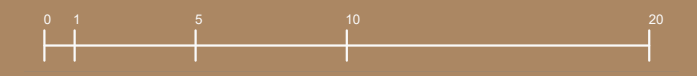

Modelos virtuales interactivos para la divulgación del Patrimonio Arquitectónico. Las Torres de Serranos de Valencia.

## Ortofotos

Perfil Izquierdo Perfil Derecho

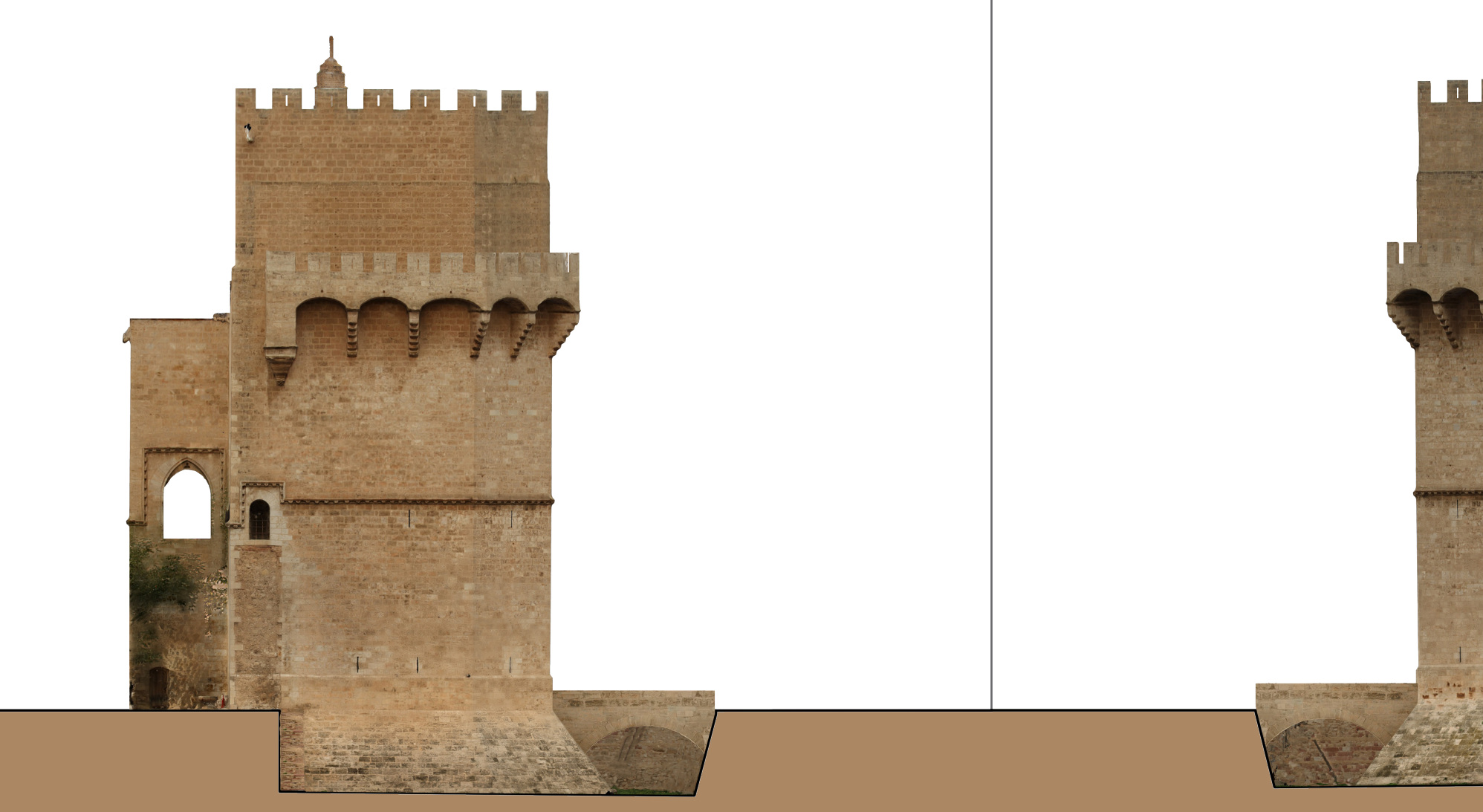

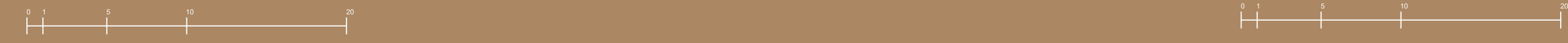

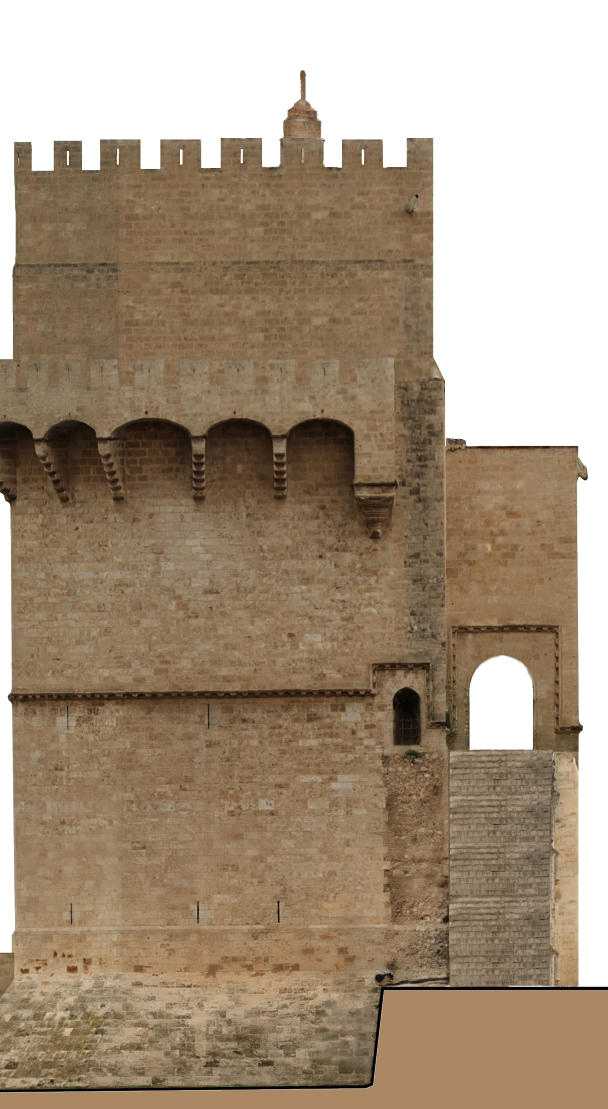

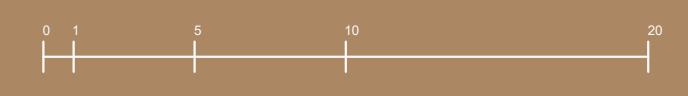

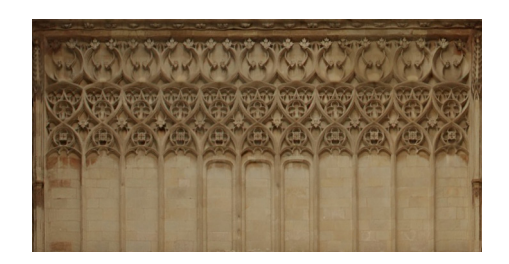

**Figura 46:** Decoración en la portada

**Figura 50:** Fijado de textura con UVW Maps

**Figura 47:** Mapa de normales de la decoración de la portada

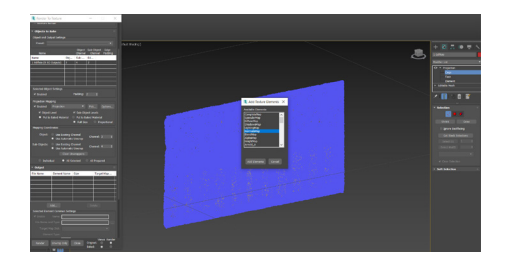

**Figura 48:** Proceso render to texture

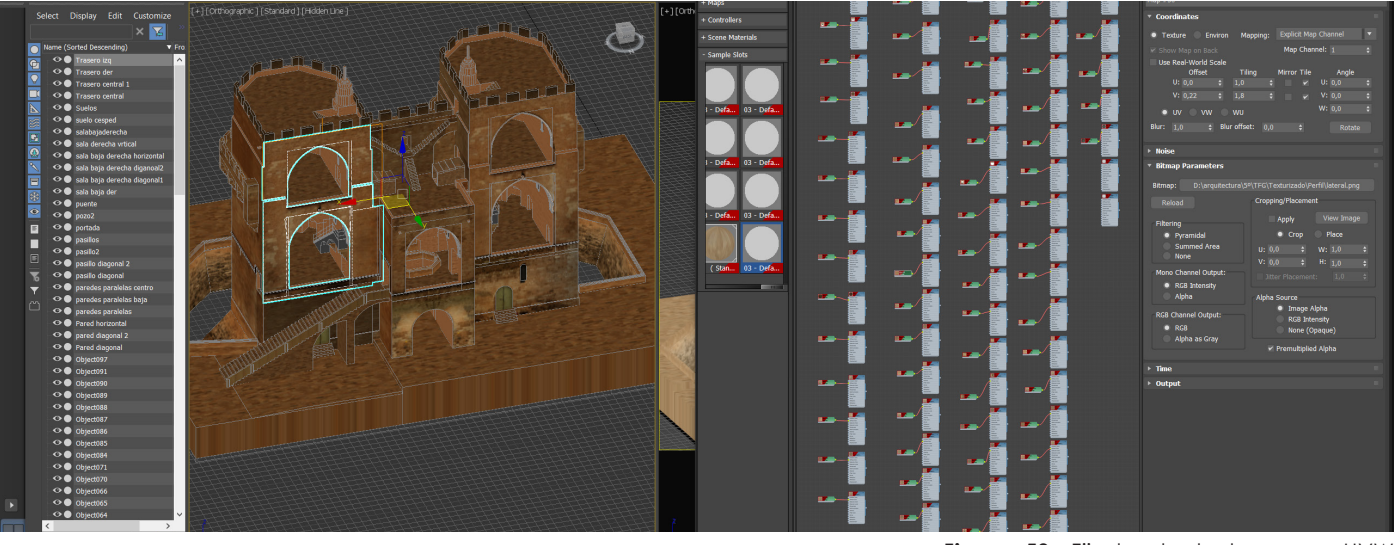

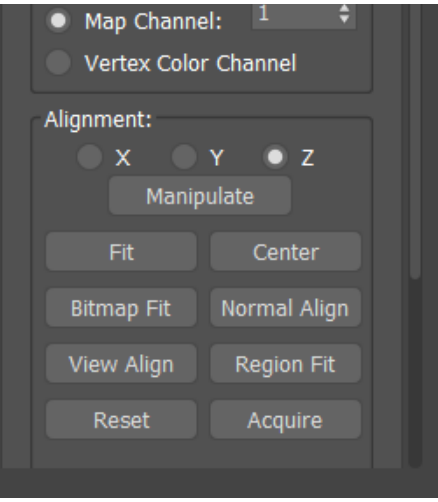

**Figura 49:** Fijado de textura con UVW Maps

Ya que, de esta forma, las caras se aprecian con el color real de las texturas, independientemente de la fuente de iluminación de la escena. Lo que resulta de mucha ayuda en esta fase del proceso. Sin embargo, esta opción deberá deshabilitarse antes de exportar al programa *Unreal Engine <sup>4</sup>*, para que las texturas se iluminen correctamente bajo la iluminación propia de la escena

Las distintas entidades, serán mapeadas una a una. Para ello se abre la pestaña "modifiers" y se buscará la opción "UVW Maps" y se asignará a todos los objetos.

 Bajando en la pestaña de mapas UVW se ajusta la textura a la dirección y tamaño del objeto con las opciones "normal align" ajustaremos la dirección y con la opción "fit" la ajustaremos al tamaño para el cual ha sido posteriormente preparada.

La última fase del proceso de texturización consiste en asignar los mapas de relieve para conseguir la rugosidad propia de la piedra. Ello se consigue gracias a la aplicación de los "mapas de normales", estos mapas permiten evocar la sensación de relieve en el material mediante una simulación de luces y sombras. Se trata de una solución muy adecuada para usar con motores de videojuegos que requieren una geometría simple. Usar otros métodos más precisos como el *displacement*, o el desplazamiento real de los vértices de la malla, supondría incrementar enormemente la densidad poligonal del modelo, lo que no resulta viable para la finalidad de este trabajo. Para obtener los mapas de normales se pueden emplear diversos métodos. En este caso se ha optado por emplear dos métodos que se exponen a continuación:

-Para texturas simples y tileables se puede emplear la página web " https://cpetry.github.io/NormalMap-Online/" la cual permite crear automáticamente los mapas de normales a partir de las texturas fotográficas.

-Para texturas complejas, como la decoración de arcos de la portada principal, se empleará el método del "render to texture" que permite obtener el mapa de normales de cualquier entidad.

Una vez obtenidos los mapas de normales empieza la última parte del procedimiento. En primer lugar, el material debe exportarse en formato "*standard legacy*". Para que el programa nos permita observar las texturas sin sombras ni modificaciones visuales, este tipo de material tiene la opción de *self-ilumination*, que facilitará la tarea de ajustar las coordenadas de mapeado de las distintas entidades.

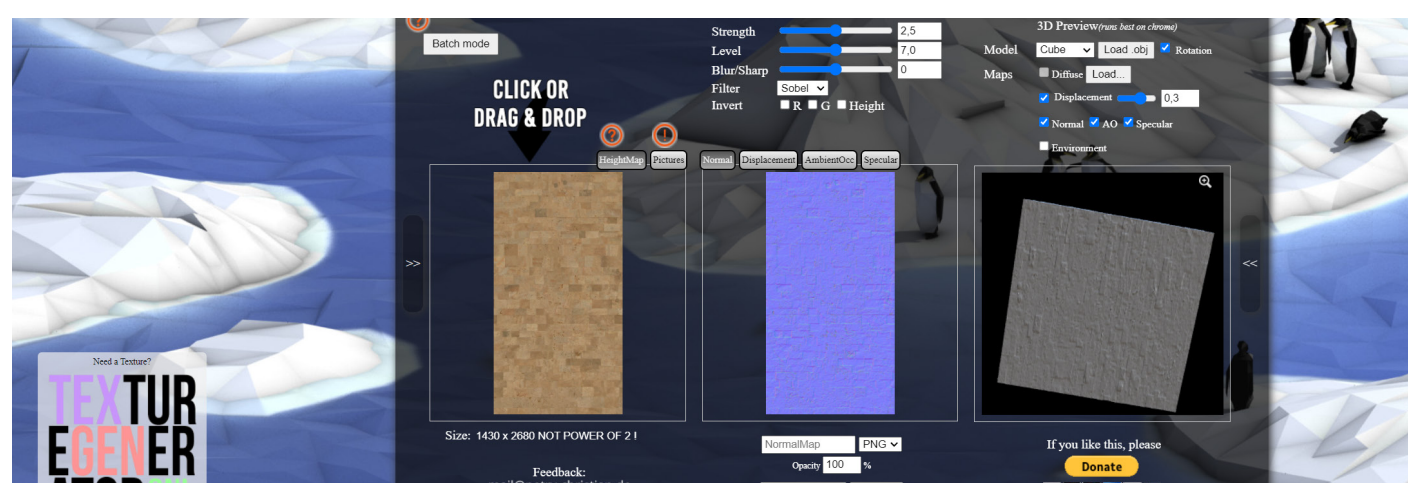

**Figura 51:** Generador de mapas de normales https://cpetry.github.io/NormalMap-Online/

## **4.3- Motores de renderizado**

Después del proceso de modelado y texturizado y tras pasar por varios programas, llegamos a las últimas fases. Es momento de exportar el modelo al motor de renderizado *Unreal Engine <sup>4</sup>*. Esta exportación se deberá hacer en formato ".fbx", que es el formato de intercambio que soporta este programa.

Se introducirán todas las geometrías con sus texturas asociadas y se creará una iluminación acorde al lugar y hora en la que se realizaron las fotografías. En este caso de estudio, los datos que se introducen al programa son que el monumento está a una Latitud: 39.4702, Longitud: -0.376805 39° 28′ 13″ Norte, 0° 22′ 36″ Oeste.

Con los mapas de normales obtenidos anteriormente, se abrirán todos los materiales en la escena. Seguidamente en la ventana de materiales añadiremos un "texture sample" al cual vincularemos el mapa de normales obtenido para esa textura concreta. Estas dos texturas obtenidas se unen con el cuadro base de la textura a los apartados "base color" y "normal" obteniendo el resultado.

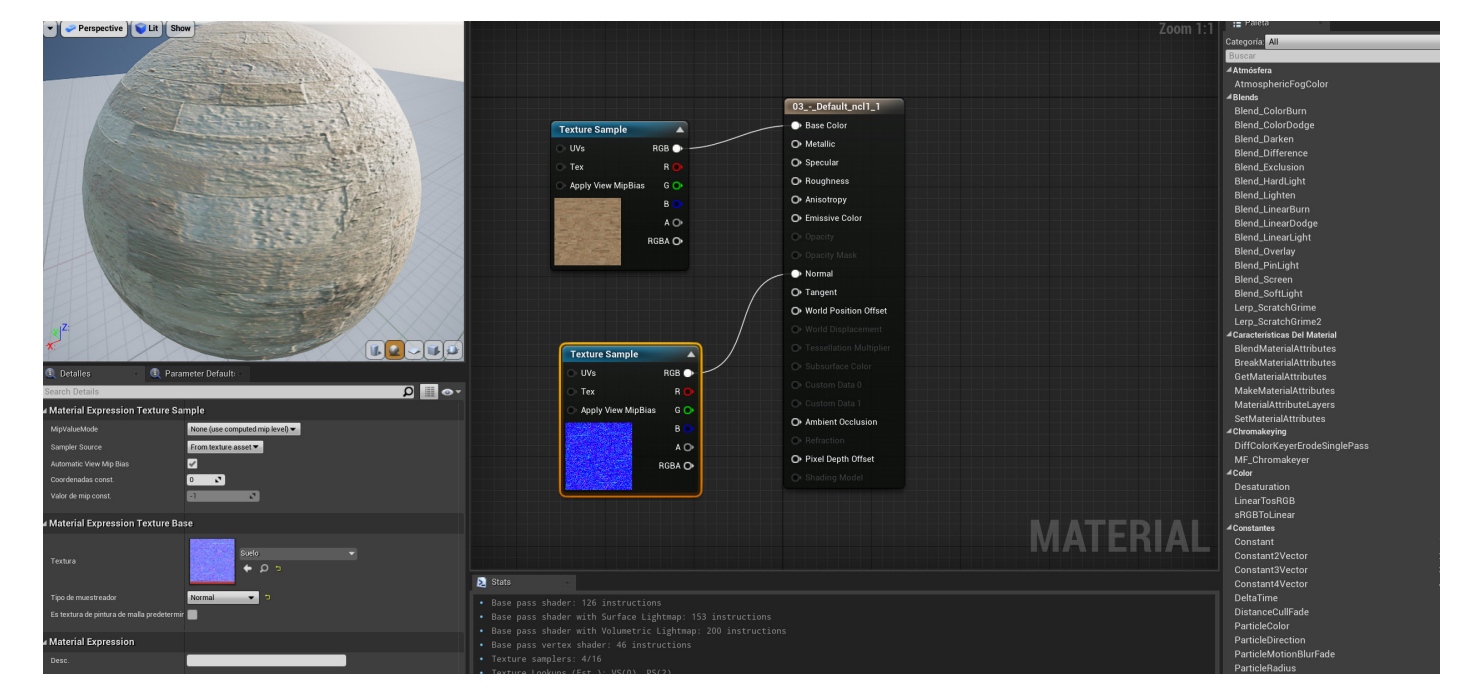

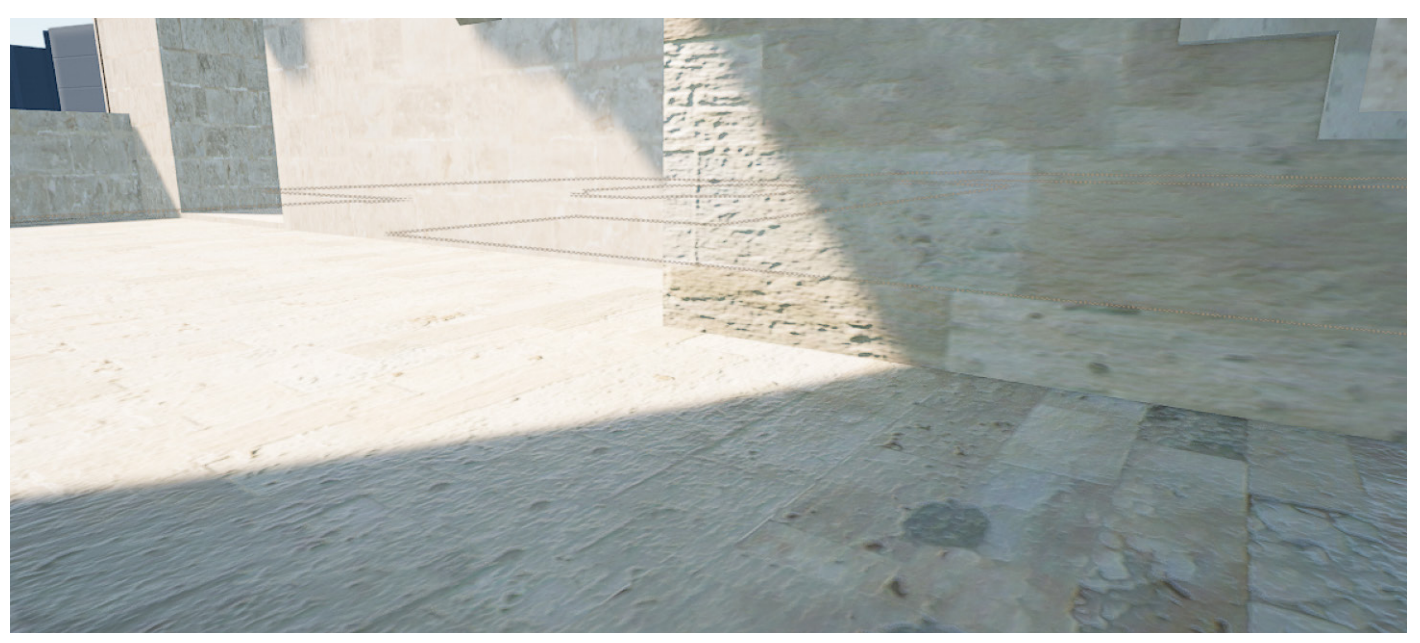

**Figura 53:** Resultado de texturizado

**Figura 52:** Adición de mapas de texturas y de normales

Modelos virtuales interactivos para la divulgación del Patrimonio Arquitectónico. Las Torres de Serranos de Valencia.

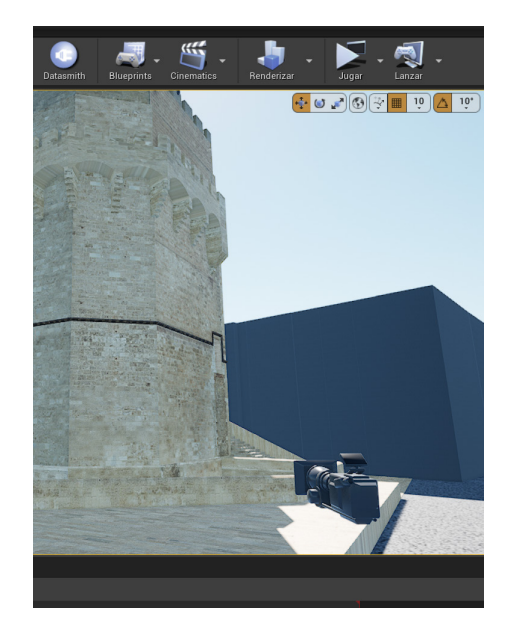

### **4.4- Recorrido virtual**

Por último queda el recorrido virtual, para ello una vez tenemos la escena completada, se deberán colocar las cámaras que nos guiarán en la presentación.

Las cámaras deben ir colocandose en los puntos que se desea, tras ello se marca su punto de inicio estableciendo sus ejes, su rotación y su campo de visión, entre otros ajustes. Los parámetros de la cámara pueden modificarse a medida que se trazan las posiciones claves de su recorrido, de esta forma marcando nuevos puntos fijos de cámara y estableciendo el número de frames o cuadros que componen la animación, se establece el camino que seguirá la cámara de forma automática y que se podrá visualizar desde el menu "cinematic viewpoint". De esta forma, se irán estableciendo los distintos recorridos que componen la animación resultante.

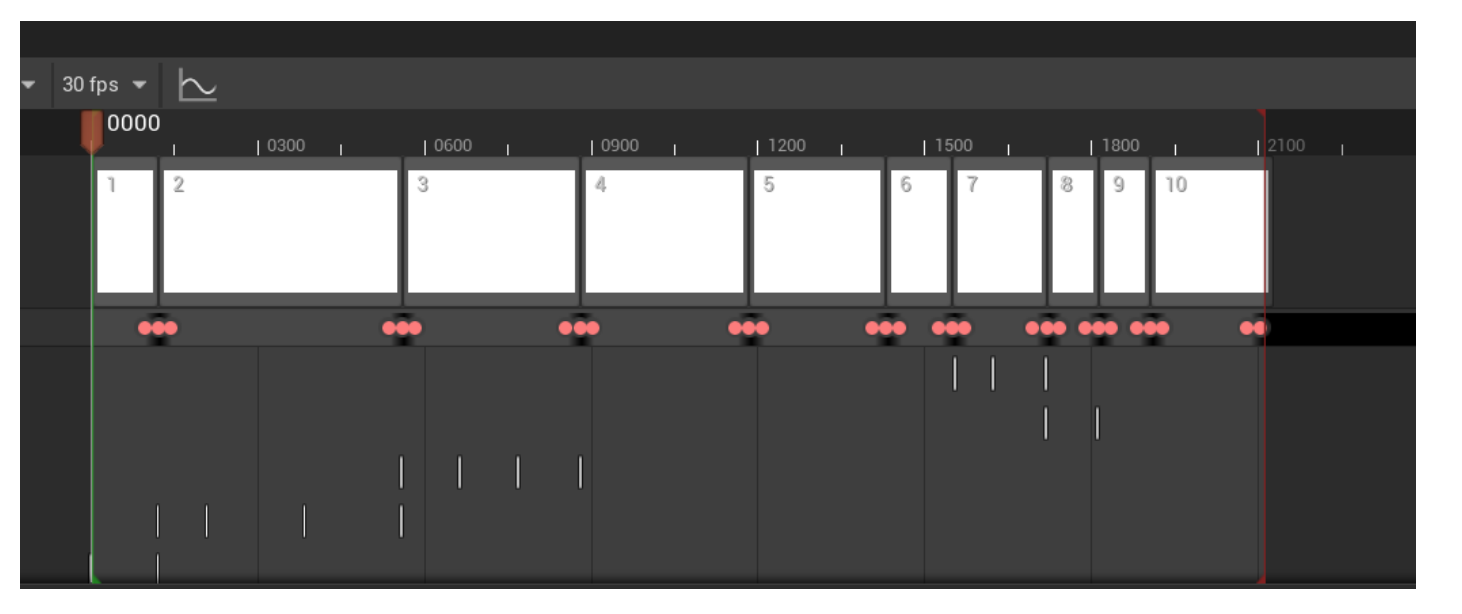

Aparte de la animación, el modelo puede visitarse de forma totalmente interactiva en primera persona, mediante la creación de una aplicación *stand-alone* a través de *Unreal Engine 4*.

A través de este código QR se podrá acceder al video-recorrido virtual realizado.

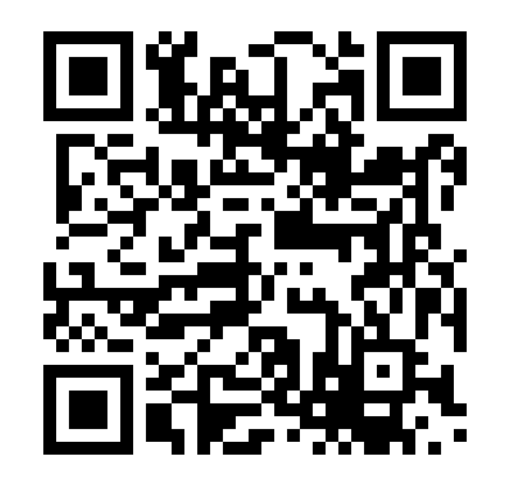

**Figura 54:** Colocación de cámaras

**Figura 55:** Secuencia de video

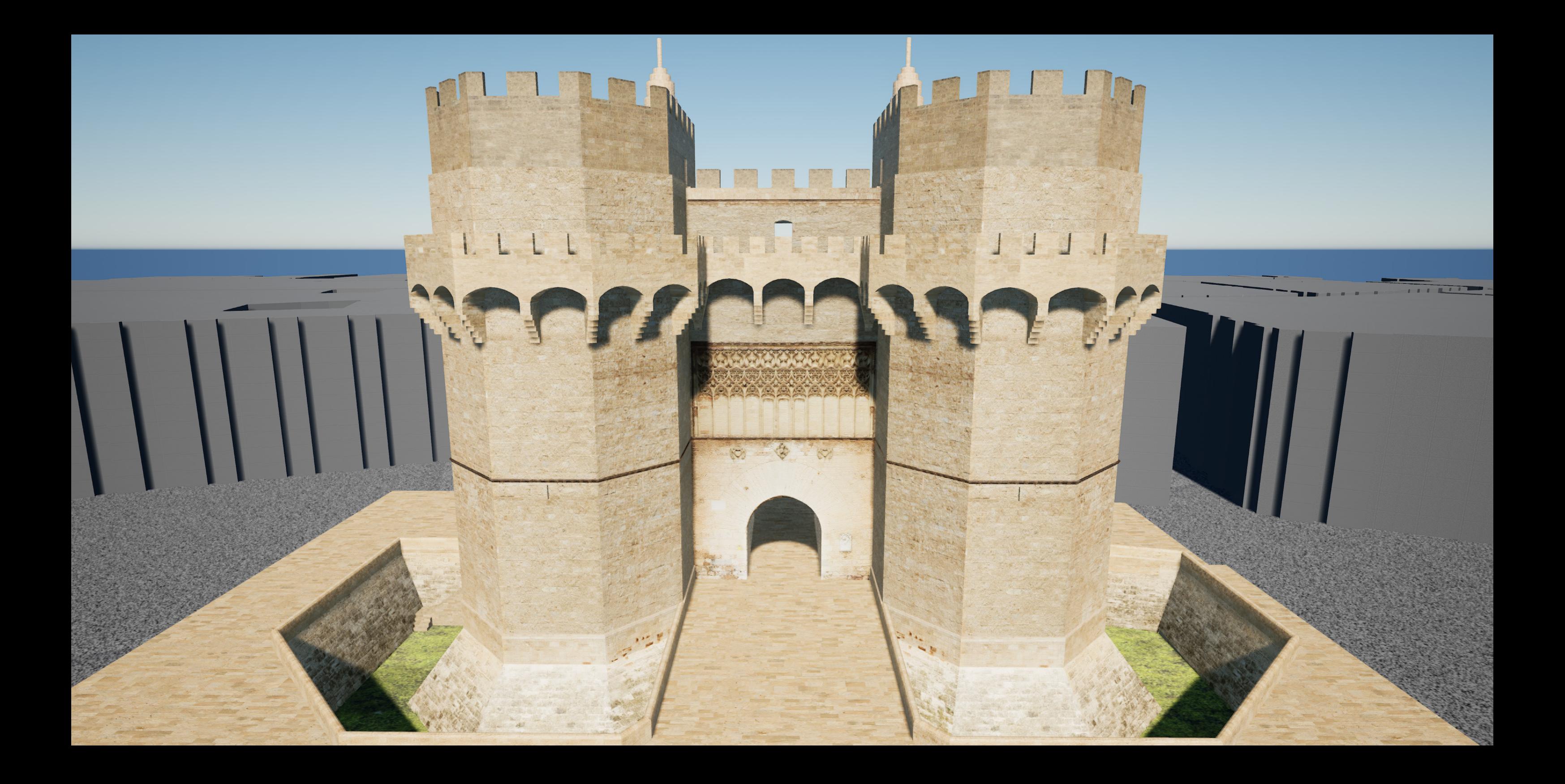

![](_page_26_Picture_0.jpeg)

![](_page_27_Picture_0.jpeg)

![](_page_28_Picture_0.jpeg)

![](_page_29_Picture_0.jpeg)

# **5-CONCLUSIONES**

## **5-Conclusiones**

El objetivo principal de este trabajo académico ha sido la obtención de un modelo virtual preciso y contemporáneo de las Torres de Serranos. Para ello, como se muestra a lo largo del trabajo, se realizó un levantamiento del monumento mediante la fotogrametría automatizada SfM (*Structure from Motion*) y otras herramientas de representación gráfica se obtuvo la planimetría del objeto. El empleo de estas metodologías programas de realidad virtual, permitió la obtención del resultado final.

La información obtenida del modelo interactivo resulta de una gran importancia, suponiendo este, un documento veraz, no solo desde el punto de vista métrico, sino también porque refleja las texturas y despieces reales del monumento. Facilitando de esta forma su divulgación y la posibilidad de visitar el monumento desde un dispositivo electrónico. Estas técnicas de modelización de monumentos o musealización virtual resultan sumamente útiles para poner en valor el patrimonio arquitectónico. Todo ello supone un novedoso medio de divulgación que permite estudiar y conocer los monumentos de manera interactiva y *on-line* .

Con relación a la metodología adoptada en la toma de datos, basada métodos tradicionales y contemporaneos, podemos concluir que la combinación de ammbos ha resultado muy satisfactoria. Sin embargo, se ha comprobado que, para que el método de medición directa aplicado proporcione resultados más precisos en estructuras de esta envergadura se requiere de sistemas de apoyo como la topografía o la fotogrametría. Prueba de ello son los pasos en falso cometidos al inicio del trabajo que condujeron a la introducción de otras metodologías como la fotogrametría automatizada.

El levantamiento fotogramétrico se llevó a cabo mediante el software *Recap* versión estudiantil, este limita la adición de datos a cien fotografías, por tanto se requiere de una buena planificación del proceso de captura fotográfica, para que el software pueda procesarlas y crear una nube de puntos. Para ello resulta crucial acometer la captura en condiciones de luz difusa, como en un día nublado para evitar los fuertes contrastes entre luces y sombras. Además, se debe maximizar la calidad de imagen utilizando una velocidad de obturación adecuada para evitar fotografías movidas, y se debe utilizar un diafragma intermedio con el fin de maximizar la profundidad de campo, evitando también los fenómenos de difracción.

Dado que la malla poligonal obtenida del levantamiento fotogramétrico resulta sumamente pesada, se debió acometer un proceso de retopología manual, con *AutoCad* y *3DSMax*, que resultó muy laborioso, pero que proporcionó un nuevo modelo ligero y muy adecuado para la visualización en tiempo real mediante *Unreal Engine 4.*

Como se ha podido observar a lo largo del trabajo, la evolución de los software de realidad virtual han supuesto un gran cambio no solo en la profesión del arquitecto sino en muchas otras. En el caso de la arquitectura, ha provocado un giro en la representación gráfica de los objetos. Ello abre un mundo de posibilidades en las que realizar recorridos o fotomontajes realistas sea parte del proceso de creación de un proyecto, material que se puede emplear para la discusión de decisiones sobre el proyecto con el cliente, permitiendo que las personas ajenas a la profesión sean capaces de visualizar y comprender los espacios que se les presenta.

Los resultados de este trabajo pueden resultar muy interesantes en el futuro, pues con la situación vivida con el Covid-19, y sin olvidar la importancia de los ODS, se ha observado la necesidad de nuevas formas de divulgación patrimonial, siendo una de ellas la musealización de monumentos. La recreación de monumentos históricos en software de realidad virtual permitiría no solo la musealización de edificios contemporáneos, sino también la de los mismos en épocas previas a restauraciones o de monumentos que ya no existen. Y de esta forma permitir tanto a personas especializadas como al público en general poder visitar estos lugares, existentes o no ,desde sus dispositivos móviles permitiendo una experiencia de aprendizaje interactiva y accesible.

En futuras líneas de investigación se podría contemplar la modelización anacrónica del edificio. Ello permitiría representar las distintas fases por las que hubiera pasado el monumento a lo largo de su historia.

![](_page_33_Picture_1.jpeg)

### **6-REFERENCIAS**

-Agnello, F., Avella, F., & Agnello, S. (2019). Virtual reality for historical architecture. International Archives of the Photogrammetry, Remote Sensing & Spatial Information Sciences. from.https://noa.gwlb.de/ servlets/MCRFileNodeServlet/cop\_derivate\_00003331/isprs-archives-XLII-2-W9-9-2019.pdf

-Autodesk. Software 3ds Max | Obtener precios y comprar el producto oficial 3ds Max 2022. Retrieved March 18, 2022, from https://www.autodesk.es/products/3ds-max/overview?term=1- YEAR&tab=subscription

-Autodesk. Software AutoCAD Obtener precios y comprar software oficial de AutoCAD 2022. Retrieved March 18, 2022, from https://www.autodesk.es/products/autocad/ overview?panel=buy&term=1-YEAR&support=ADVANCED&quantity=1&mktvar002=441 7848%7CSEM%7C%7Bcampaignid%7D%7C%7Badgroupid%7D%7C%7BTargetId%7D&ef\_ id=Cj0KCQjw29CRBhCUARIsAOboZbJfRmaA9xiLPSWVF5Y2QKLor8MYW7lLIirOsw8j1NNSf5j

-Autodesk. Software de ReCap | Obtener precios y comprar ReCap Pro 2022 | Autodesk. Retrieved March 18, 2022, from https://www.autodesk.es/products/recap/overview?term=1-YEAR&tab=subscription

-Cabezos P. M. , & Rossi, A. (2017). Técnicas de musealización virtual. Los capiteles del Monasterio de San Cugat. EGA Expresión Gráfica Arquitectónica, 22(29), 48-57. Polipapers.Upv.Es. https://doi.org/10.4995/ ega.2017.7340

-Cabezos Bernal, P. M., & Cisneros Vivó, J. J. (2012). Fotogrametría con cámaras digitales convencionales y software libre. EGA. Revista de expresión gráfica arquitectónica, 17(20), 88-99.Retrieved March 15, 2022, from https://riunet.upv.es/handle/10251/27410

-Cambra, U. C., & Viniegra, L. M. (2016). Integración de la realidad virtual inmersiva en los Grados de Comunicación. Revista ICONO 14. Revista científica de Comunicación y Tecnologías emergentes, 14(2), 1-21. https://doi.org/10.7195/ri14.v14i2.953

-Whyte, J. (2003). Industrial applications of virtual reality in architecture and construction. Journal of Information Technology in Construction (ITcon), 8(4), 43-50. Retrieved March 18, 2022, from https://itcon. org/paper/2003/4

-Games, E. The most powerful real-time 3D creation tool - Unreal Engine. Retrieved March 18, 2022, from https://www.unrealengine.com/en-US/

-Rodríguez Navarro, P. (2012). La fotogrametría digital automatizada frente a los sistemas basados en sensores 3D activos. EGA. Revista de expresión gráfica arquitectónica, 17(20), 100-111. Riunet.Upv.Es. Retrieved March 15, 2022, from https://riunet.upv.es/handle/10251/27416

-Martin A., J. C. Sobre 3D Collective | 3DCollective. Retrieved March 18, 2022, from https://3dcollective. es/sobre-3d-collective/

-Mileto, C. (2003). La restauración de las Torres de Serranos de Valencia European Project VerSus, Vernacular Heritage and Sustainability View project INTERNATIONAL ARCHITECTURAL REGENERATION PROJECT: HUERTA DE ALBORAYA. A WORKSHOP OF PRACTICE EXPERIENCE AND ACTIVE INVOLVEMENT View project. Researchgate.Net. https://doi.org/10.4995/loggia.2003.3561

-Mileto, C., & Arias, (2003). Vista general de las Torres de Serranos desde el otro lado del río La restauración de las Torres de Serranos de Valencia. In polipapers.upv.es. Retrieved December 15, 2020, from https:// polipapers.upv.es/index.php/loggia/article/view/3561

-Mileto, C., & Vegas, F. (2003). El análisis estratigráfico constructivo como documentación de la materialidad y guía para su conservación en el proyecto de restauración: las Torres de Serranos de Valencia y la Torre del Homenaje del Castillo de Cofrentes (Valencia). Arqueología de la Arquitectura, (2), 205-211. https://doi.org/10.3989/arq.arqt.2003.48

-Moreno Pérez, R. Torres de Serranos y Pere Balaguer · Valencia Actua. Retrieved March 23, 2021, from http://valenciaactua.es/torres-de-serranos-y-pere-balaguer/

-Mouratidis, K., & Hassan, R. (2020). Contemporary versus traditional styles in architecture and public space: A virtual reality study with 360-degree videos. Cities, 97, 102499. https://doi.org/10.1016/J. CITIES.2019.102499

-Pan, Z., Cheok, A. D., Yang, H., Zhu, J., & Shi, J. (2006). Virtual reality and mixed reality for virtual learning environments. Computers & Graphics, 30(1), 20–28. https://doi.org/10.1016/J.CAG.2005.10.004

-Parrinello, S., Picchio, F., & Bercigli, M. (2016). The 'migration'of reality in virtual scenarios: databases and documentation systems for the musealization of complex environments. Disegnarecon, 9(17), 14-1. Retrieved March 15, 2022, from http://disegnarecon.univaq.it/ojs/index.php/disegnarecon/article/ view/196

-Portman, M. E., Natapov, A., & Fisher-Gewirtzman, D. (2015). To go where no man has gone before: Virtual reality in architecture, landscape architecture and environmental planning. Computers, Environment and Urban Systems, 54, 376–384. https://doi.org/10.1016/J.COMPENVURBSYS.2015.05.001

-Rodríguez Navarro, P. (2012). La fotogrametría digital automatizada frente a los sistemas basados en sensores 3D activos. EGA. Revista de expresión gráfica arquitectónica, 17(20), 100-111.

-Seguí Orellana, A. (2020). Escaneado láser de las Torres de Serranos de València con la finalidad de realizar un HBIM mediante la iniciativa aprendizaje-servicio. In Universitat Politècnica de València. https:// riunet.upv.es:443/handle/10251/150766

-Sempere-Valenciano, A., Martín-Fuentes, D. V., & Cabezos-Bernal, P. M. (2020). Virtual Musealization Using Video Game Engines. The Museu à beira do oceano by Lina Bo Bardi. 12–24. https://doi.org/10.1007/978- 3-030-47979-4\_2

-Smith, B. L. (Ed.). (2006). UVW Mapping BT - Foundation 3ds Max 8 Architectural Visualization (pp. 229– 240). Apress. https://doi.org/10.1007/978-1-4302-0158-8\_12

-Valls, F., Redondo, E., Fonseca, D., Garcia-Almirall, P., & Subirós, J. (2016). Videogame technology in architecture education. Lecture Notes in Computer Science (Including Subseries Lecture Notes in Artificial Intelligence and Lecture Notes in Bioinformatics), 9733, 436–447. https://doi.org/10.1007/978-3- 319-39513-5\_41

-Zheng, J. M., Chan, K. W., & Gibson, I. (1998). Virtual reality. IEEE Potentials, 17(2), 20–23. https://doi. org/10.1109/45.666641

-Deusens.com. (n.d.). REALIDAD VIRTUAL | 10 hitos en la historia de la VR. Deusens.Com. Retrieved March 20, 2022, from https://deusens.com/es/blog/hitos-historia-realidad-virtual

-López, J. (2017). La realidad sobre la realidad virtual. Sobre ruedas, (95), 20-25. https://siidon.guttmann. com/files/sr\_95\_realidadvirtual.pdf

### **IMÁGENES**

-**Figura 1 :** Valencia, plano a plano - 'HUERTA Y CONTRIBUCIÓN DE LA C... | Comunidad Valenciana | EL MUNDO. (n.d.). Retrieved March 20, 2022, from https://www.elmundo.es/album/comunidad-valenci ana/2014/03/31/53391039268e3ed06e8b456f\_1.htm

-**Figura 2 :** Mileto, C., & Arias, F. C. (n.d.). Vista general de las Torres de Serranos desde el otro lado del río La restauración de las Torres de Serranos de Valencia. In polipapers.upv.es. Retrieved December 15, 2020, from https://polipapers.upv.es/index.php/loggia/article/view/3561

-**Figura 3 :** Roisin, L. (1920). Torre de Serranos. s.n. https://bivaldi.gva.es/consulta/resultados\_ocr. do?id=1648&forma=ficha&tipoResultados=BIB&posicion=12

-**Figura 4 :** Torres de Serranos La prisión · Valencia Actua. (n.d.). Retrieved March 20, 2022, from http:// valenciaactua.es/torres-de-serranos-la-prision/

-**Figura 5:** Biblioteca Valenciana Digital > Resultados. (n.d.). Retrieved March 20, 2022, from https:// bivaldi.gva.es/consulta/resultados\_ocr.do

-**Figura 6 :** Deusens.com. (n.d.). REALIDAD VIRTUAL | 10 hitos en la historia de la VR. Deusens.Com. Retrieved March 20, 2022, from https://deusens.com/es/blog/hitos-historia-realidad-virtual

-**Figura 7:** Oneair.es. (n.d.). Simuladores de Vuelo: ¿Cuáles son los mejores para ser piloto? - One Air. Oneair.Es. Retrieved March 20, 2022, from https://www.oneair.es/simuladores-de-vuelo/

-**Figura 8 :** Proyectoidis.org. (Espada de Damocles | IDIS, n.d.) https://proyectoidis.org/espada-dedamocles/

-**Figura 9:** Deusens.com. (n.d.). REALIDAD VIRTUAL | 10 hitos en la historia de la VR. Deusens.Com. Retrieved March 20, 2022, from https://deusens.com/es/blog/hitos-historia-realidad-virtual

-**Figura 10:** HTC España. (n.d.). Retrieved March 20, 2022, from https://www.htc.com/es/

**-Figura 11-55**: Elaboración propia.